**Leica DISTO™ D5 The original laser distance meter**

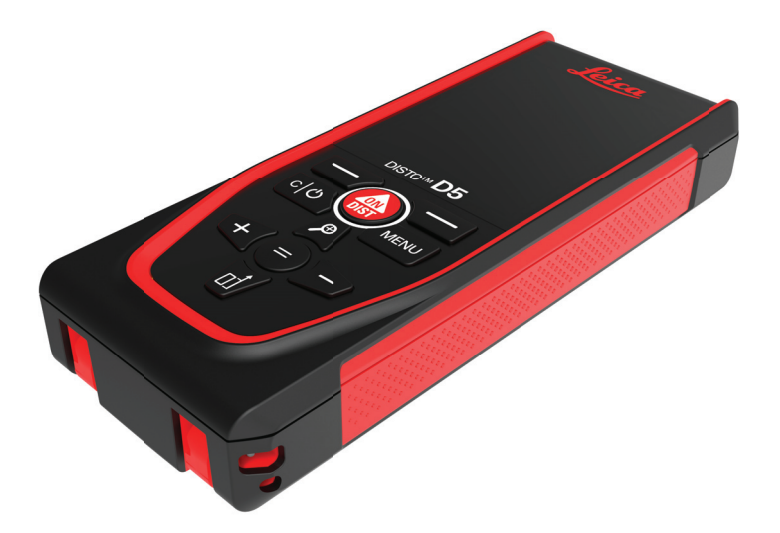

Kullanma Kılavuzu **Versiyon 1.1 Türkçe**

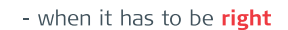

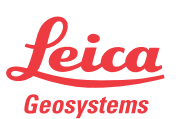

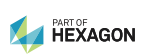

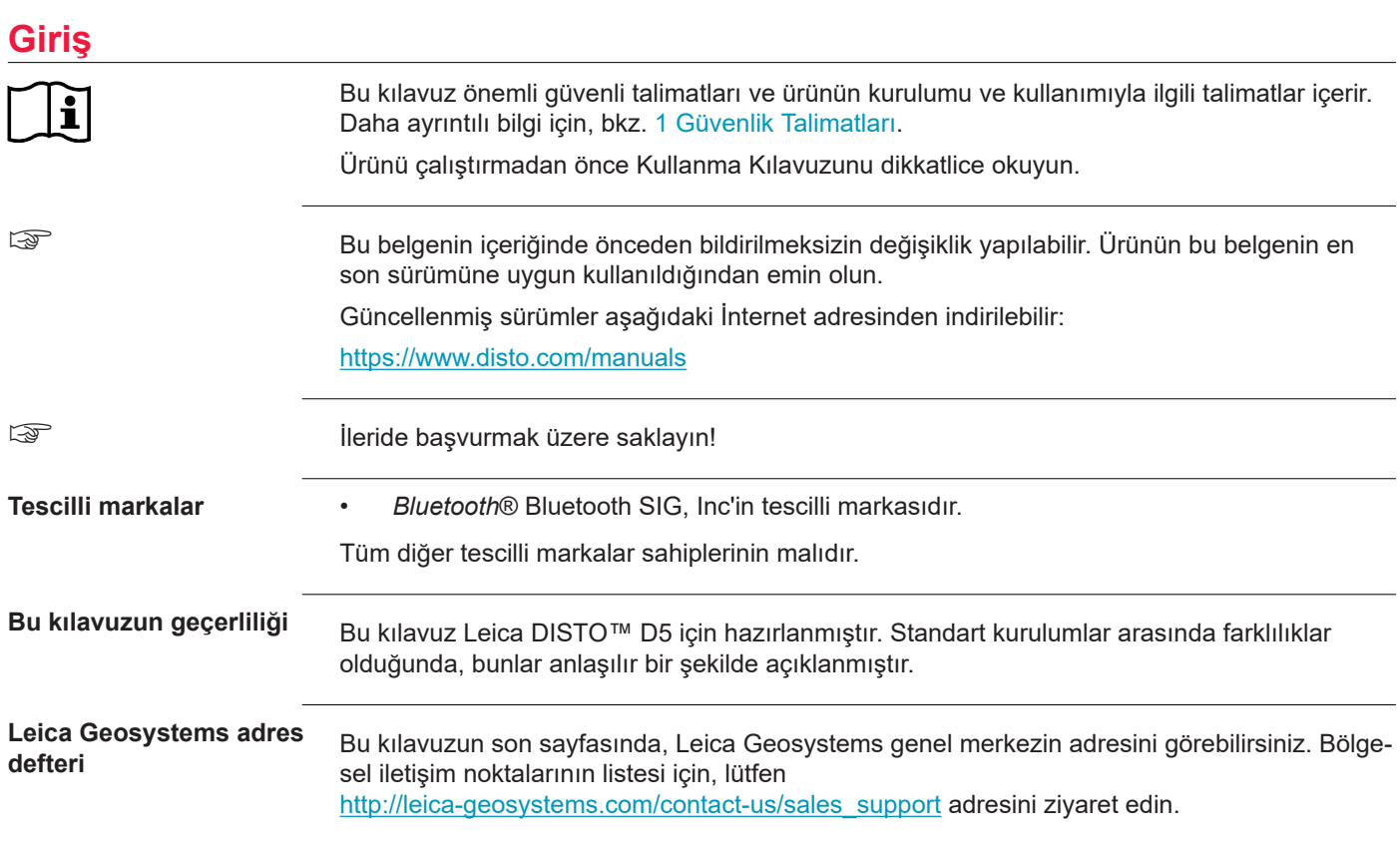

**2**

# **İçindekiler**

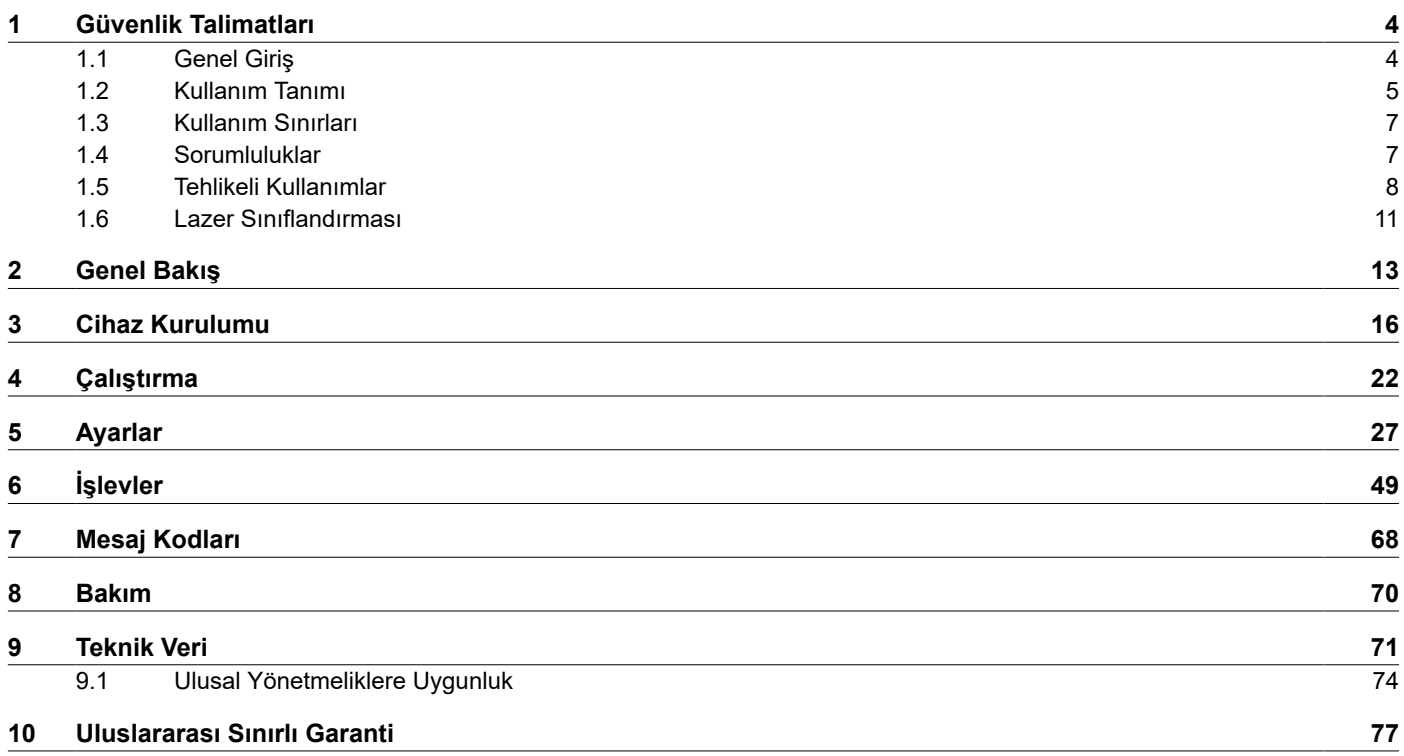

<span id="page-3-0"></span>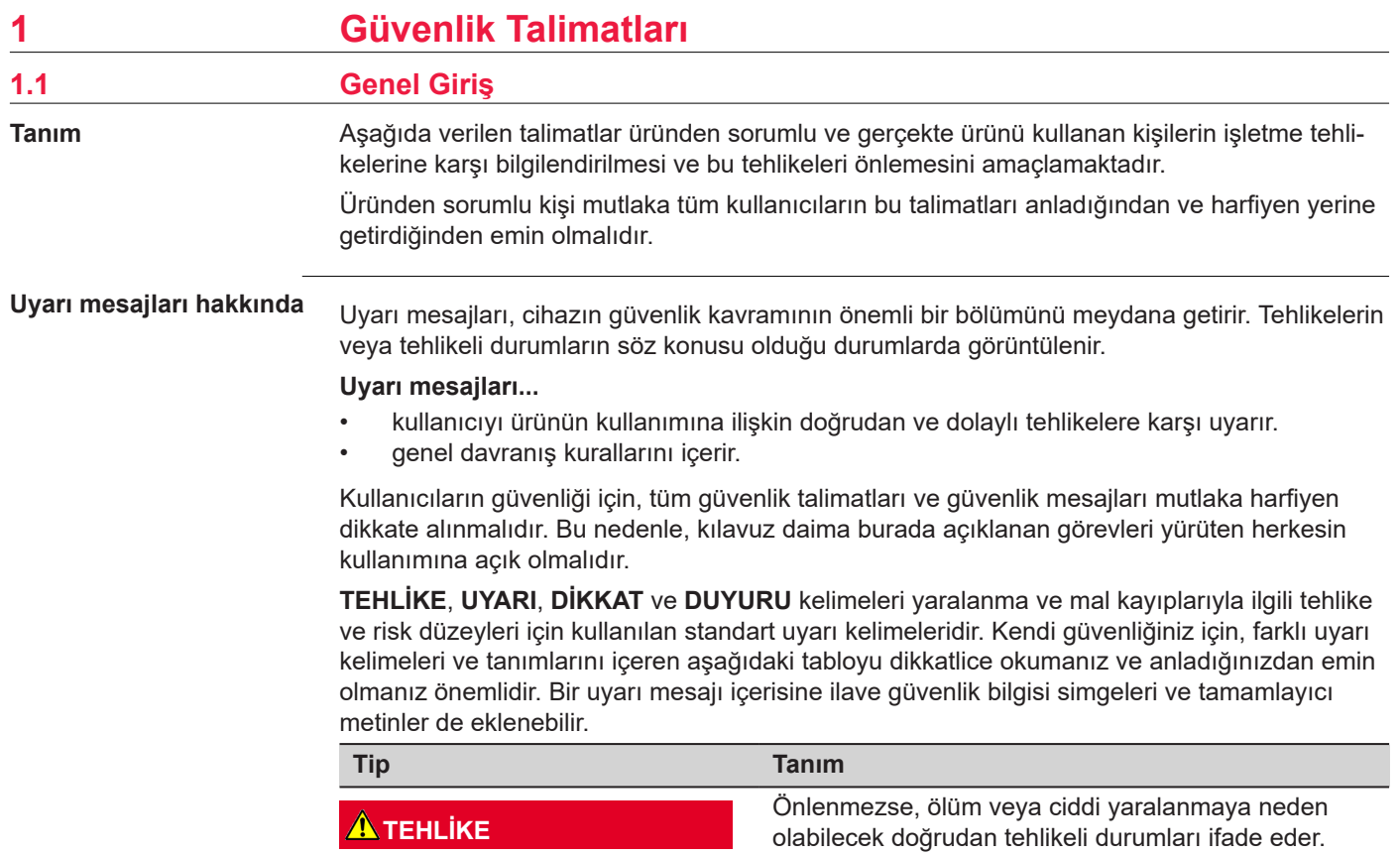

<span id="page-4-0"></span>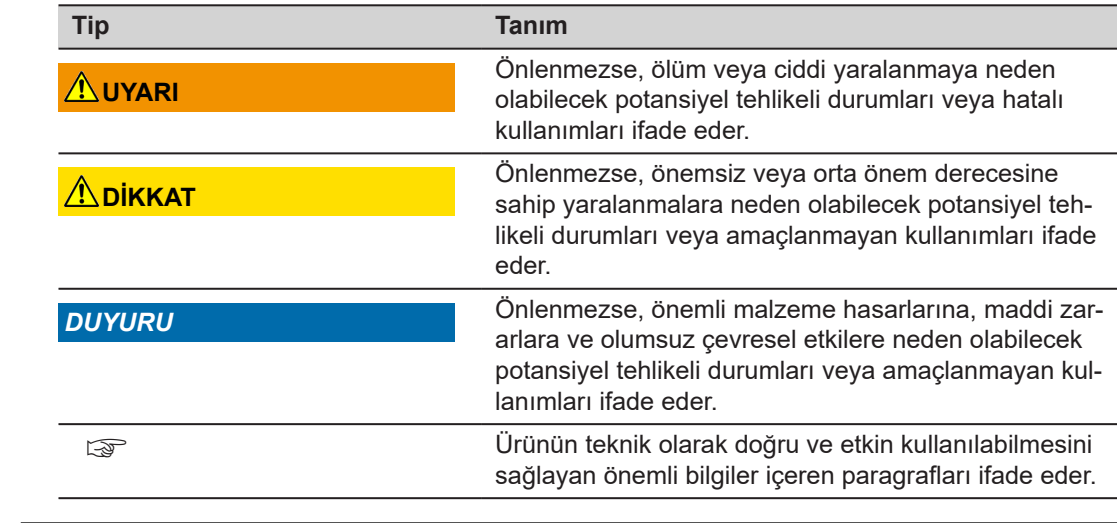

**Amaçlanan Kullanım**

### **1.2 Kullanım Tanımı**

• Mesafeleri iç mekanın yanı sıra dış mekan koşullarında ölçme

• Eğim ölçümü

• Bluetooth® ile veri aktarma

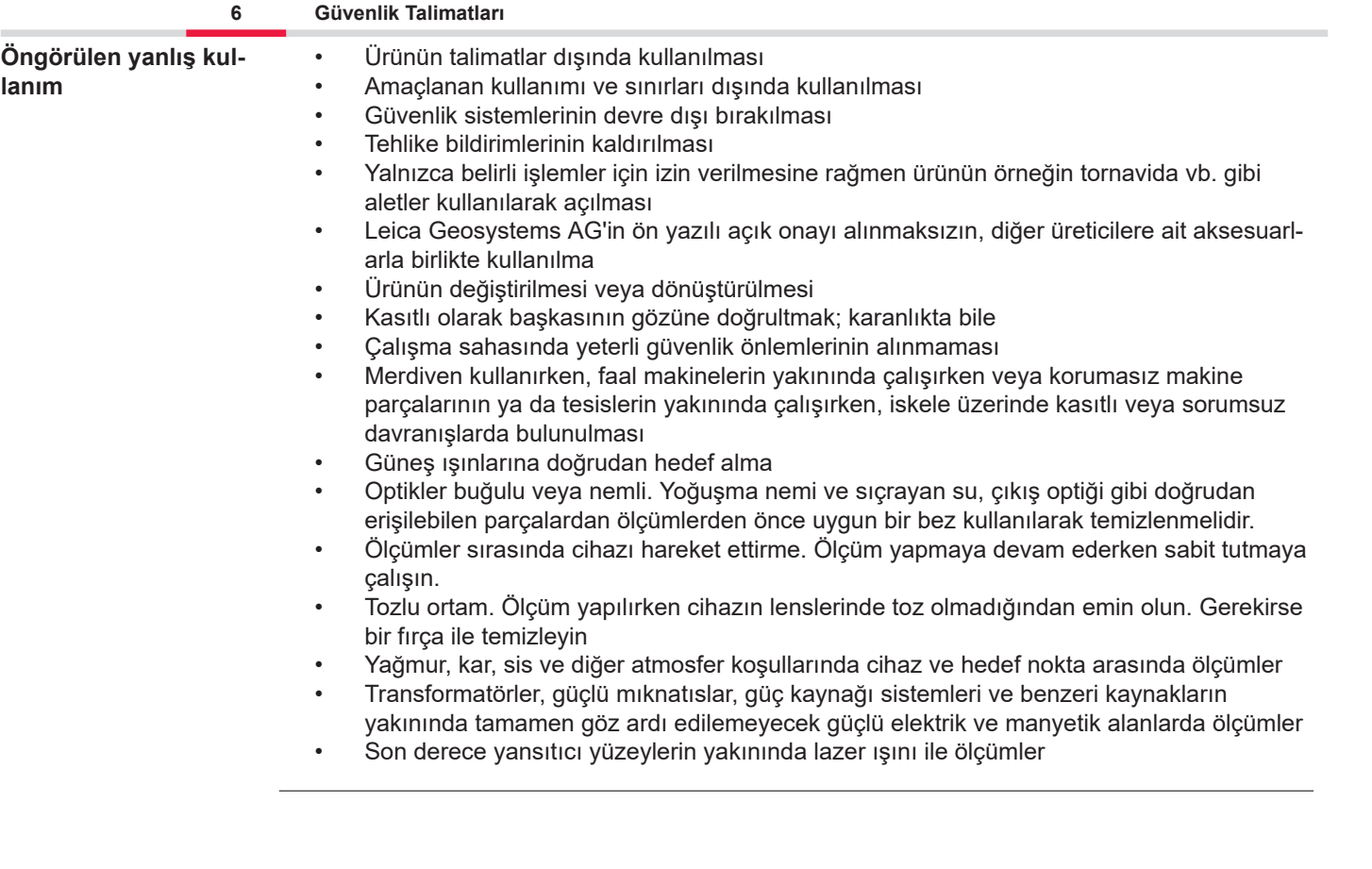

<span id="page-6-0"></span>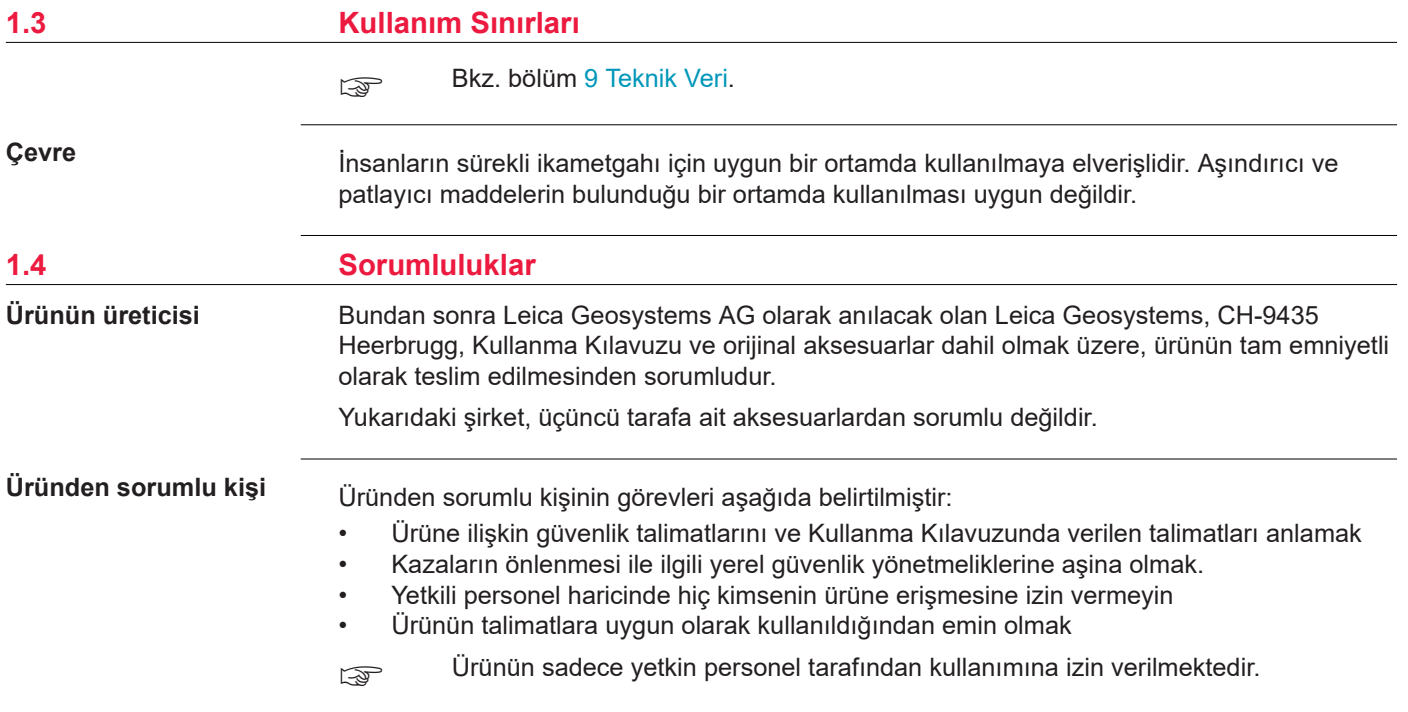

### <span id="page-7-0"></span>**1.5 Tehlikeli Kullanımlar**

**Radyolar, dijital cep telefonları veya Bluetooth'lu ürünler**

## **AUYARI**

#### **Ürünün telsizler veya dijital cep telefonu cihazlarıyla kullanımı**

Elektromanyetik alanlar diğer cihazlarda, tesisatlarda, örneğin kalp pilleri veya kulak pilleri vb. tıbbi cihazlarda ve uçaklarda karışmalara neden olabilir. Elektromanyetik alanlar, insanları ve hayvanları da etkileyebilir.

### **Önlemler:**

- ▶ Ürünün bu anlamda yürürlükte olan en katı yönetmelikleri ve standartları karşılamasına rağmen, Leica Geosystems AG diğer cihazların ve insanların veya hayvanların olumsuz şekilde etkilenmesine ilişkin riskin tamamen ortadan kaldırıldığını garanti etmez.
- ▶ Ürünü benzin istasyonlarının veya kimyasal tesislerin yakınında veya patlama tehlikesinin bulunduğu diğer alanlarda telsiz veya dijital cep telefonu cihazlarıyla birlikte çalıştırmayın.
- ▶ Ürünü tıbbi cihazların yakınında telsiz veya dijital cep telefonu cihazlarıyla birlikte çalıştırmayın.
- ▶ Ürünü uçaklarda telsiz veya dijital cep telefonu cihazlarıyla birlikte çalıştırmayın.
- ▶ Ürünü vücudunuzun hemen yakınında iken uzun süreyle telsiz veya dijital cep telefonu cihazlarıyla birlikte çalıştırmayın.

☞ Bu uyarı, Bluetooth'lu ürünler kullanıldığında da geçerlidir.

# **UYARI**

### **Uygun olmayan imha**

Ürünün yanlış şekilde bertaraf edilmesi durumunda, şunlar meydana gelebilir:

- Polimer parçalar yanarsa, sağlığa zararlı olabilecek zehirli gazlar açığa çıkar.
- Piller hasar görürse veya çok fazla ısınırsa, patlayabilir ve zehirlenmeye, yanıklara, korozyona veya çevre kirlenmesine yol açabilir.
- Ürünü sorumsuz şekilde atarsanız, yetkili olmayan kişilerin ürünü yönetmeliklerin aksine kullanmalarına, bu kişilerin kendilerini veya üçüncü kişileri ciddi yaralanma risklerine maruz bırakmalarına ve çevrenin kirlenmesine yol açabilirsiniz.

### **Önlemler:**

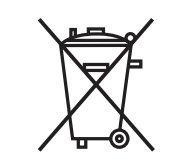

Ürün kesinlikle normal ev çöpleriyle birlikte atılmamalıdır. Ürünü ilgili ülkede yürürlükte olan ulusal yönetmeliklere uygun şekilde bertaraf edin.

Yetkili olmayan kişilerin ürüne erişimine kesinlikle izin vermeyin.

Ürüne özel arıtma ve atık yönetimi bilgileri [Get Disto Support](https://shop.leica-geosystems.com/global/disto-support), **Pasaportları Geri Dönüştürme** bölümünden indirilebilir.

# **ADIKKAT**

### **Elektromanyetik radyasyon**

Elektromanyetik radyasyon diğer cihazları olumsuz yönde etkileyebilir.

### **Önlemler:**

- ▶ Ürünün bu anlamda yürürlükte olan en katı yönetmelikleri ve standartları karşılamasına rağmen, Leica Geosystems diğer cihazların olumsuz şekilde etkilenmesine ilişkin riskin tamamen ortadan kaldırıldığını garanti etmez.
- ▶ Ürün, dahili piller ile çalıştırıldığında A sınıfı bir üründür. Ev içi ortamda bu ürün, radyo parazitine neden olabilir, bu durumda kullanıcının gerekli önlemleri alması gerekebilir.

### *DUYURU*

**Ürünü düşürme, yanlış kullanma, üzerinde değişiklik yapma, uzun süreli depolama veya nakliye etme**

Hatalı ölçüm sonuçlarına dikkat edin.

### **Önlemler:**

Özellikle ürünün anormal bir biçimde kullanılması halinde, önemli ölçümler yapılmadan önce ve yapıldıktan sonra, belli aralıklarla test ölçümleri yapın.

### <span id="page-10-0"></span>*DUYURU*

### **Hedef yüzeyler**

Ölçme hataları ve ölçme süresinde artış meydana gelebilir.

### **Önlemler:**

- ▶ Renksiz sıvılar, cam, suni köpük ya da geçirgen yüzeylere doğru ölçüm alınırken veya çok parlak yüzeyler hedef alındığında ölçüm hataları meydana gelebileceğini akıldan çıkarmayın.
- ▶ Karanlık yüzeylerde, ölçüm süresi artar.

# **1.6 Lazer Sınıflandırması**

**Genel**

Ürün içerisine yerleştirilen lazer LED, ön taraftan çıkan, görünür bir lazer hüzmesi üretir.

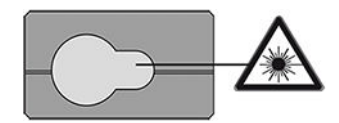

Bu bölümde açıklanan lazer ürünü şu standart uyarınca lazer sınıfı 2 olarak sınıflandırılır:

• IEC 60825-1 (2014-05): "Lazer ürünlerinin güvenliği"

Bu ürünler anlık ışınlamalar için güvenli olabilirler; ancak, ışına kasten gözlerinizi dikerek bakmanız halinde tehlikeli olabilir. Hüzmeye bakılması durumu, özellikle de ortam ışığının düşük olduğu koşullarda baş dönmesine, parlama nedeniyle geçici görüş kaybına ve ardından göz kamaşmasına neden olabilir.

# **DİKKAT**

### **Sınıf 2 lazer ürünü**

Emniyet açısından, sınıf 2 lazer ürünleri, doğası gereği gözler için güvenli değildir.

### **Önlemler:**

- ▶ Lazer hüzmesine bakmaktan veya optik cihazlar içinden görüntülemekten kaçının.
- ▶ Hüzmeyi başka insanlara veya hayvanlara doğrultmaktan kaçının.
- ▶ Ürünü bir uygulama veya yazılım aracılığıyla uzaktan işletirken lazer hüzmesinin yönüne özellikle dikkat edin. Her an bir ölçüm başlatılabilir.

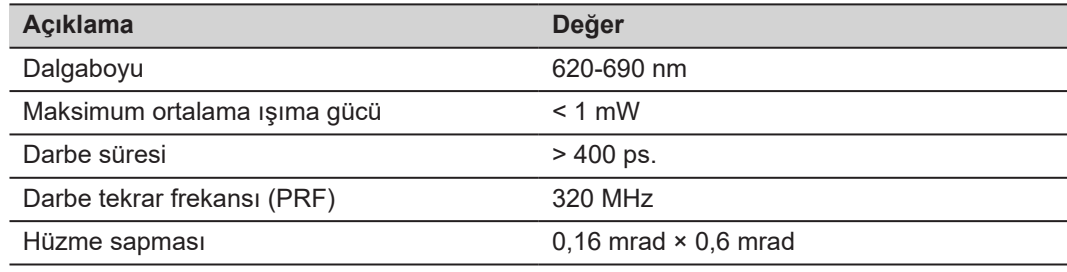

# <span id="page-12-0"></span>**2 Genel Bakış**

**Bileşenler**

Leica DISTO™, sınıf 2 lazer ile çalışan bir lazer metredir. Kullanım kapsamı için [9 Teknik](#page-70-0) Veri bölümüne bakın.

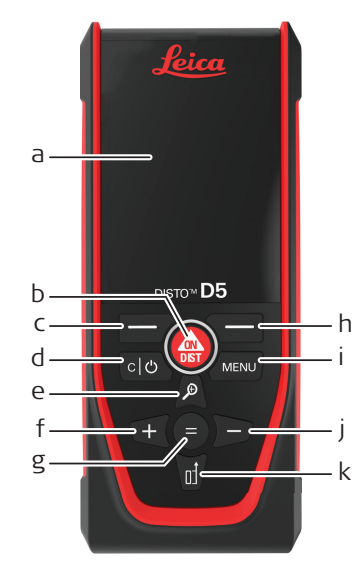

- a Ekran
- b ON/DIST, AÇ/Ölçüm
- c Üstteki simgelerle bağlantılı sol seçim tuşu
- d Temizle/KAPAT
- e Yakınlaştırma/Yukarı doğru gezinme/Nokta vizör
- f Topla/Sola doğru gezinme
- g Enter/Eşittir
- h Üstteki simgelerle bağlantılı sağ seçim tuşu
- i Menü İşlev/Ayarlar
- Çıkar/Sağa doğru gezinme
- k Ölçüm referansı/Aşağı doğru gezinme

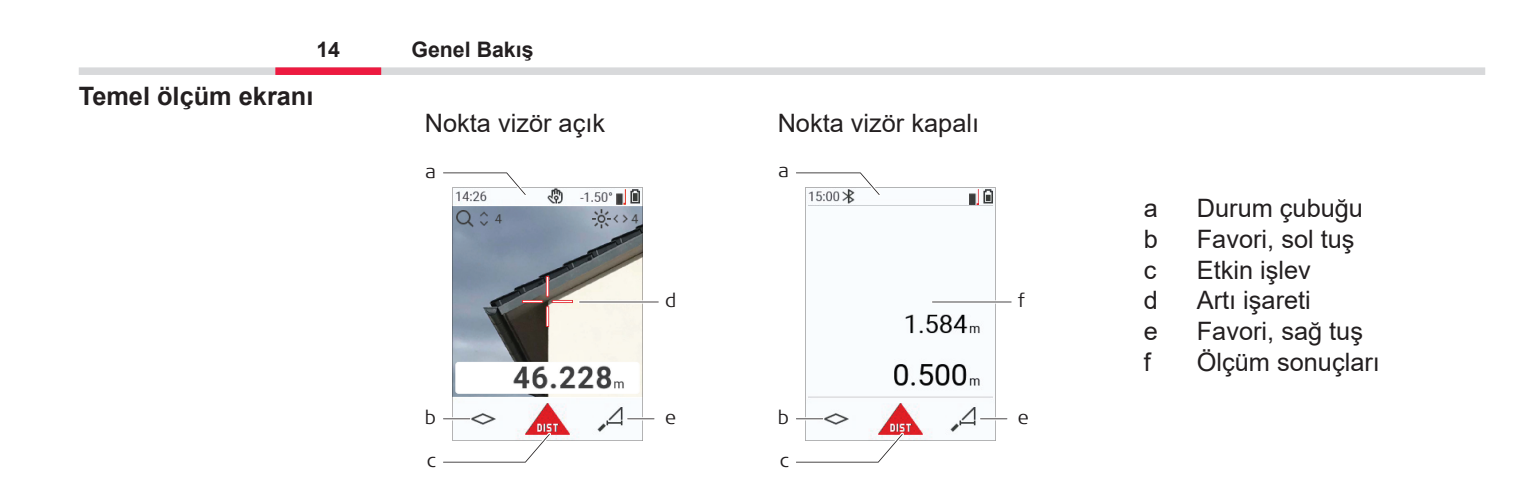

☞

#### **Seçim ekranı**

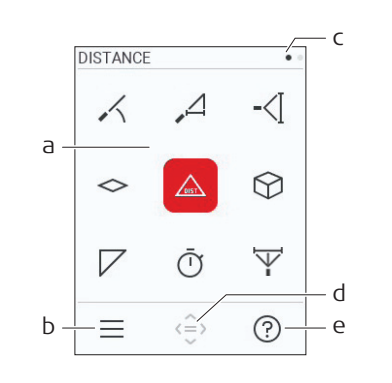

Kırmızı simgeler **İşlevleri** temsil eder Siyah simgeler **Ayarları** temsil eder

- a İşlevler/Ayarlar Menüsü
- b İşlev/Ayarlar menüsü arasında geçiş yapmak için sol seçim tuşuna basın. Seçenek: **MENÜ** ögesine iki kez basın
- c Sayfa göstergesi. Gezinme tuşunda sol/sağ öğesine basın
- d Belirtilen simgeyi seçer. **=** tuşuna veya **ON/ DIST** tuşuna basın
- e Yardım işlevi. Kullanılabilir yardımı görmek için sağ seçim tuşuna basın.

### **Temel sonuç ekranı**

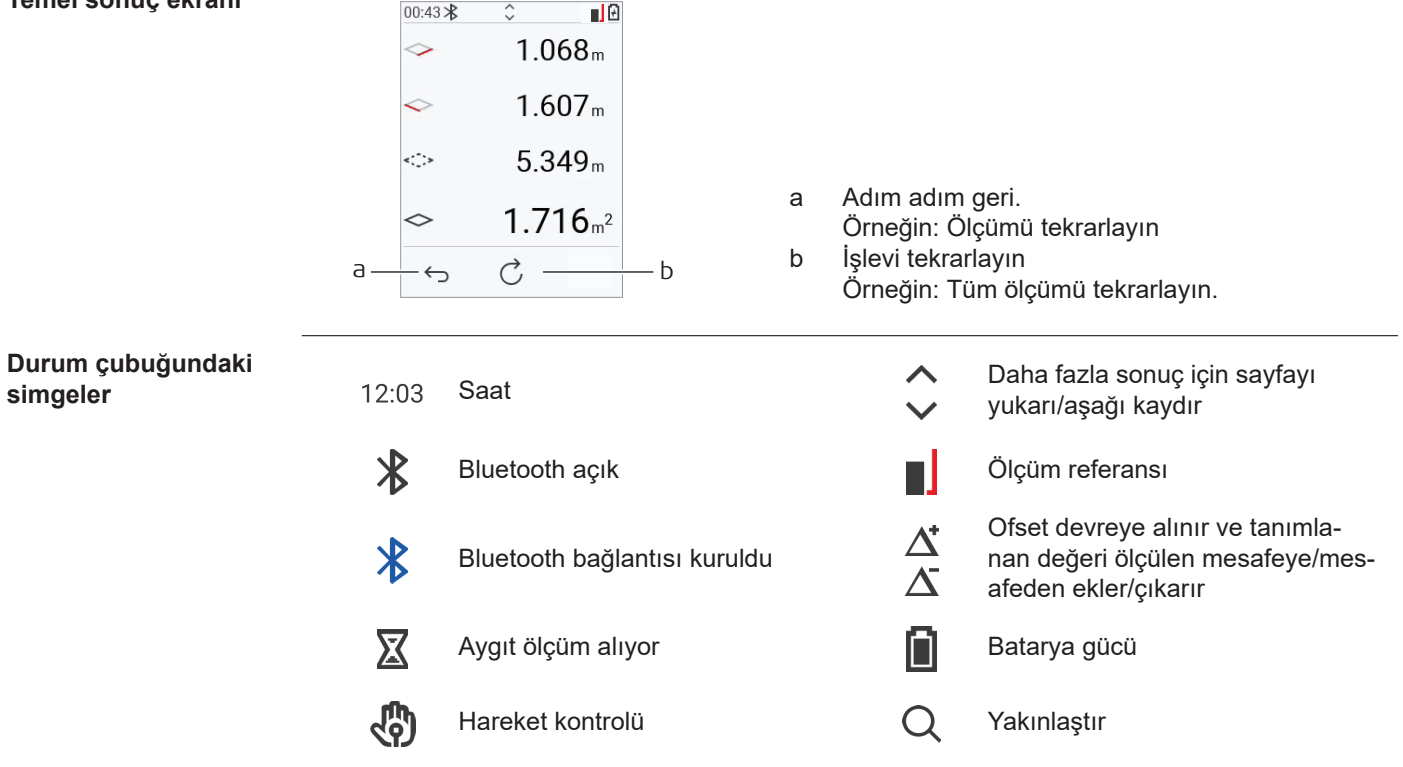

# <span id="page-15-0"></span>**3 Cihaz Kurulumu**

**Li-İyon pilin USB aracılığıyla şarj edilmesi** Pili ilk kullanımdan önce şarj edin.

☞ Yalnızca orijinal şarj kablosunu kullanın.

Kablonun küçük ucunu cihazın bağlantı noktasına takın ve şarj cihazının ucunu bir elektrik prizine takın. Ülkeniz için uygun konnektörü seçin. Cihaz şarj olurken kullanılabilir.

USB bağlantı noktası yeterli güç sağlıyorsa cihazı şarj etmek için bilgisayar kullanılabilir. Bu nedenle 5 V/1 A'lık bir USB şarj cihazının kullanılmasını öneriyoruz.

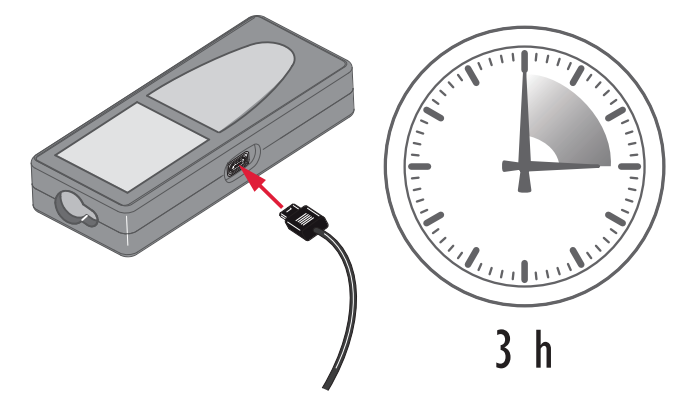

- Mümkün olduğunca düşük bir enerji içeriğiyle teslim edildiği için pil ilk kullanımdan önce sari edilmelidir.
- Şarj için izin verilen sıcaklık aralığı 5 °C ilâ +40 °C/+41 °F to +104 °F arasıdır. Optimum şarj için, mümkünse pilleri +10 °C ilâ +20 °C/+50 °F ilâ +68 °F gibi düşük bir ortam sıcaklığında şarj etmenizi öneririz.
- Şarj sırasında pilin ısınması normaldir. Sıcaklık çok yüksek olduğunda, Leica Geosystems tarafından önerilen şarj cihazlarını kullanarak,pili şarj etmek mümkün değildir.
- Yeni piller veya uzun süre (> üç ay) saklanmış piller için, bir deşarj/şarj döngüsü yapmak etkilidir.
- Lityum piller için tek bir şarj ve boşaltma çevrimi yeterlidir. Şarj cihazında ya da bir Leica Geosystems ürününde gösterilen pil kapasitesi, gerçek pil kapasitesinden çok farklı olduğunda bu işlemin yapılmasını öneriyor.

# **DİKKAT**

### **Cihaz mesaj kodu 238'i gösteriyor**

Dahili tanılama, Li‑Ion pilde olası bir şişme olduğunu gösteriyor.

### **Önlemler:**

- ▶ Kapatın ve cihazı kullanmayı bırakın.
- Cihazı tekrar kullanmadan önce pili değiştirin.

**Açma/Kapama İşlemi**

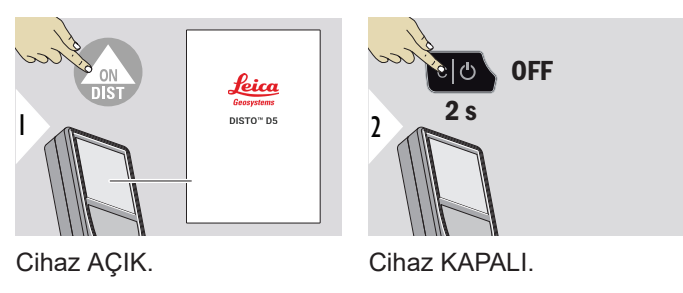

☞ Cihaz artık tepki vermiyorsa veya kapatılamıyorsa C/Kapat tuşunu yaklaşık 10 saniye basılı tutun. Düğmeyi serbest bıraktıktan sonra cihaz yeniden başlatılır.

### **Başlatma sihirbazı**

Bu sihirbaz, cihaz ilk kez AÇIK duruma getirildiğinde veya bir Sıfırlama işleminden sonra otomatik olarak başlar. Kullanıcıdan **[DİL](#page-38-0)**, **[MESAFE BİRİMLERİ](#page-31-0)** ve **[ZAMAN](#page-37-0)** ayarı yapması isteniyor. Bu adımları izleyin.

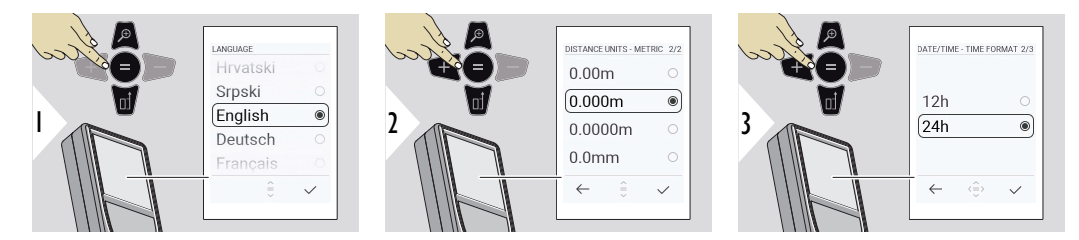

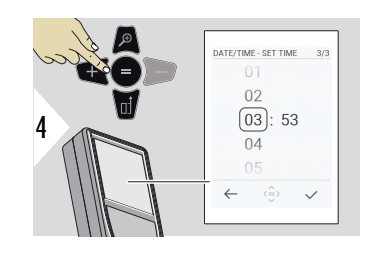

**Temizle**

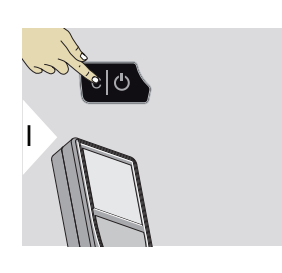

Güncel işlevi bırakır, varsayılan işletim moduna gider.

**Mesaj kodları**

# *DUYURU*

Bir sayıyla birlikte "i" mesajı görüntülenirse [7 Mesaj Kodları](#page-67-0) bölümündeki talimatları takip edin.

Örnek:

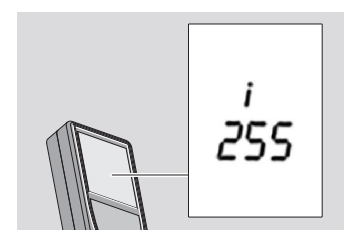

### **Çok işlevli referans parçası**

☞ 90° dışarı çevrilmiş uç parçası ile ölçüm yaparken ölçümü hangi kenardan alıyorsanız o kenara göre düz uzandığından emin olun.

Örnek:

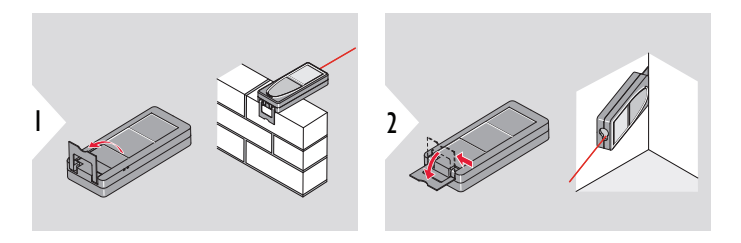

Uç parçanın yönelimi otomatik olarak saptanır ve sıfır noktası buna göre ayarlanır.

**Ölçüm referansının ayarlanması**

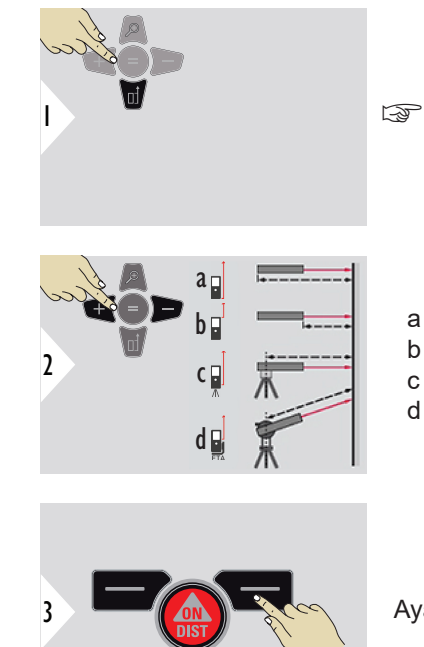

Ölçüm referansının ayarlanması yalnızca doğrultma modunda çalışır. Lazerin açık olduğundan emin olun.

- a Mesafe, cihazın arkasından ölçülür (standart ayar)
- b Uzaklık, cihazın önünden ölçülür
- c Uzaklık, üçayak vida dişinden ölçülür
- d Uzaklık, bir Leica FTA 360'den ölçülür

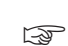

Ayarı onaylayın.

cihaz kapatılırsa referans, standart ayara (cihazın arkası) geri döner.

# <span id="page-21-0"></span>**4 Çalıştırma**

**Tek MESAFE**

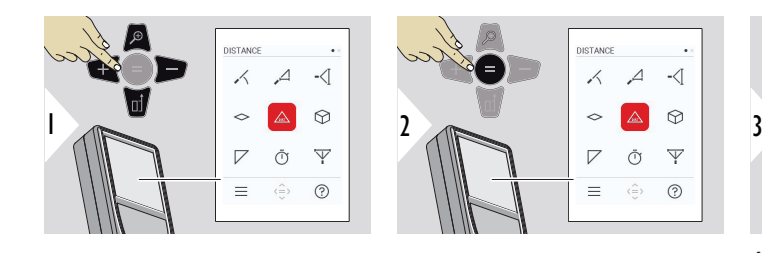

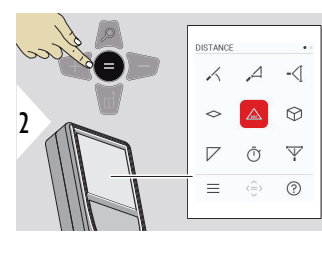

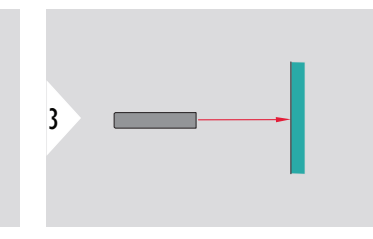

Aktif lazeri hedefe yöneltin.

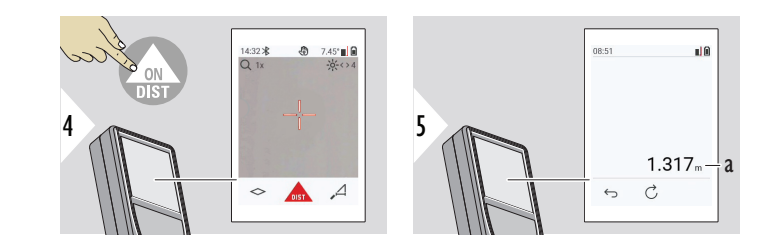

a Ölçülen mesafe

**Kesintisiz/minimummaksimum ölçme**

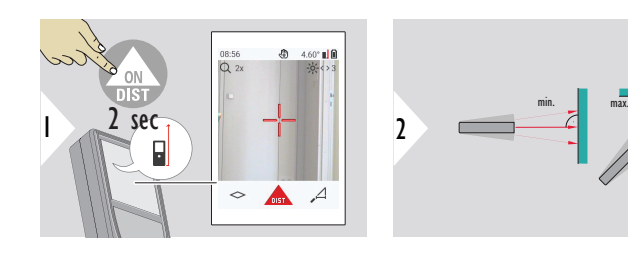

Oda çapraz mesafelerinin (maksimum değer) ya da yatay mesafelerinin (minimum değer) ölçümünde kullanılır.

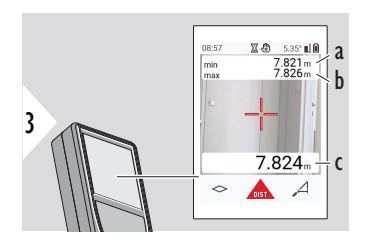

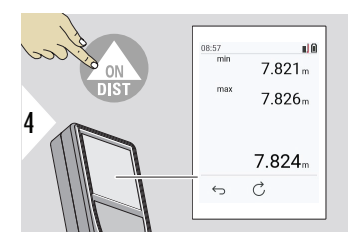

Canlı görünüm

- a Minimum mesafe ölçülür
- b Maksimum mesafe ölçülür
- c Ana satır: Mevcut değer ölçülür

Kesintisiz/minimum-maksimum ölçümü durdurur. Ölçüm sonuçları görüntülenir.

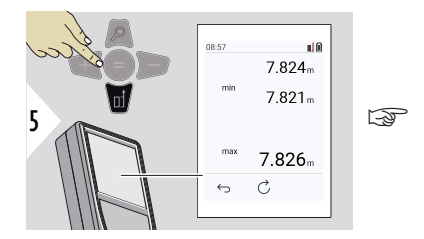

☞ Ana satırdaki değerleri alıp Bluetooth üzerinden göndermek için **Aşağı** gezinme tuşunu kullanın.

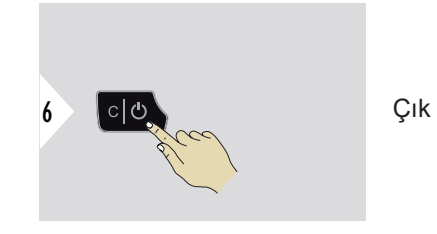

**Topla/Çıkar**

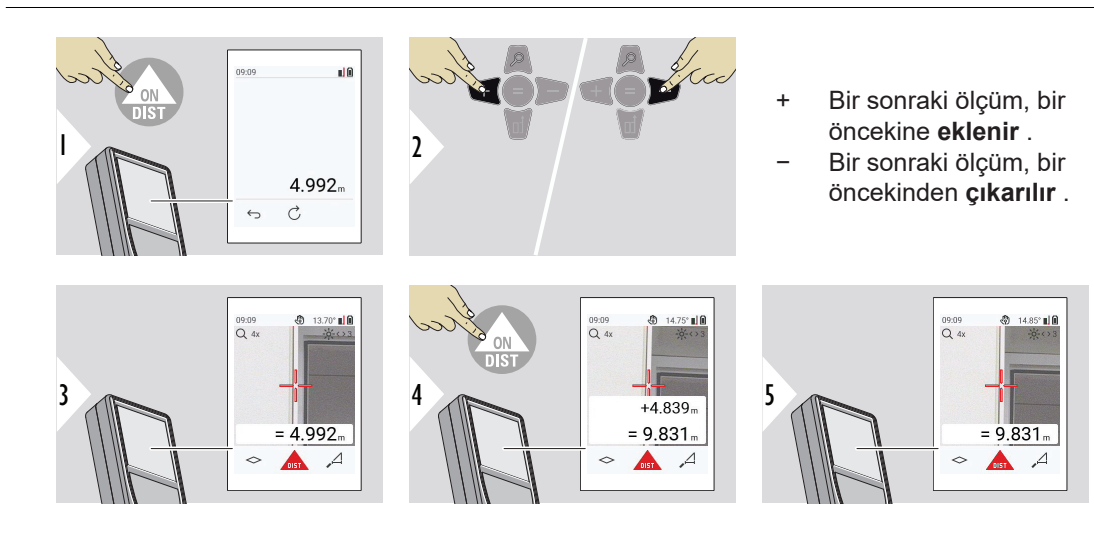

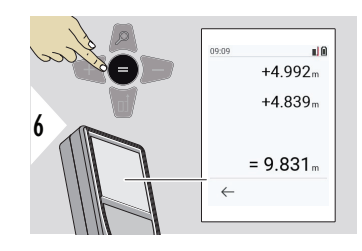

Değerleri toplamayı/çıkarmayı durdurmak için **Enter/Eşittir** tuşuna basın.

☞ Bu prosedür, işlem tamamlanıncaya kadar tekrarlanabilir. Aynı işlem, alanlar veya hacimlerin toplanması veya çıkarılması için de kullanılabilir.

### **Bluetooth veri aktarma**

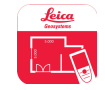

DISTO™ Plan. Bluetooth veri aktarımı için Uygulamayı kullanın. Cihazınız bu Uygulama üzerinden de güncellenebilir.

 $\epsilon_{\text{max}}$  Bluetooth, cihaz açıkken daima devrededir. Cihazı akıllı telefonunuza, tabletinize, dizüstü bilgisayarınıza vb. bağlayın. **Otomatik gönderme** etkinleştirilirse ölçüm değerleri bir ölçümden hemen sonra otomatik olarak aktarılır. Bir sonucu aktarmak için **Enter/Eşittir** tuşuna basın:

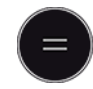

#### Ayrıntılar için, bkz. **[BLUETOOTH AYARLARI](#page-33-0)**.

Bir iOS aygıta bağlanıldığında, + veya − tuşuna 1 saniyeliğine basılması ile mobil aygıtınızın ekranında klavye görünecektir. Bu tuşlardan birine tekrar basıldığında klavye kapanır.

Lazerli uzaklık ölçer kapatılınca Bluetooth da kapanır.

Leica DISTO™ Bluetooth 4.0 veya üzeri sürümlerini kullanan akıllı telefon, tablet veya dizüstü bilgisayar cihazlarıyla uyumludur. Düşük Enerji teknolojisi sayesinde, yalnızca bir pil şarjı ile olası ölçüm sayısı neredeyse hiç etkilenmez.

Aşağıdaki yazılım ve uygulama Leica Geosystems'den edinilebilir. Leica DISTO™ kullanımıyla ortaya çıkan olasılıkları genişletirler:

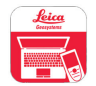

DISTO™ Transfer , Windows< 10 veya üstü sürümler ile kullanım içindir. Ücretsizdir ve<https://www.disto.com>'den indirilebilir.

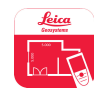

DISTO™ Plan uygulamaları, iOS ve Android tablet ve akıllı telefonlarda mevcuttur. İlgili uygulama mağazalarından uygulamayı indirin. Uygulama esas olarak ücretsizdir ancak işlevlerini genişletmek için Uygulama içi satın alımlar da içerir.

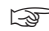

☞ Ücretsiz Leica DISTO™ yazılımı için hiçbir garanti vermiyoruz ve bu yazılım için destek sunmuyoruz. Bu ücretsiz yazılımın kullanılması konusunda hiçbir yükümlülüğü kabul etmemekteyiz; yazılımda herhangi bir düzeltme yapma veya sürümünü yükseltme mecburiyetimiz yoktur. Geniş çeşitlilikteki ticari yazılımlarımıza anasayfamızdan ulaşılabilir. Android® veya iOS için uygulamalara, özel internet mağazalarından ulaşılabilir. Daha fazla bilgi edinmek için bkz. [https://](https://www.disto.com) [www.disto.com.](https://www.disto.com)

# <span id="page-26-0"></span>**5 Ayarlar**

**Genel Bakış**

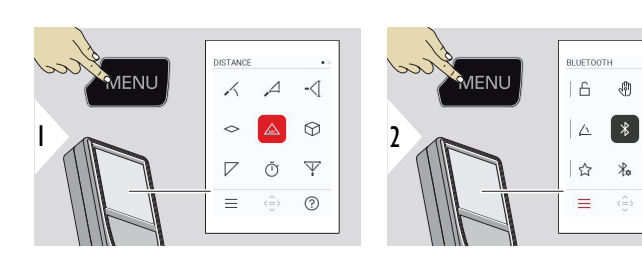

 $\bigcap$ 

Ayarlar menüsüne girmek için MENÜ tuşuna iki kez basın.

### **Ayarlar**

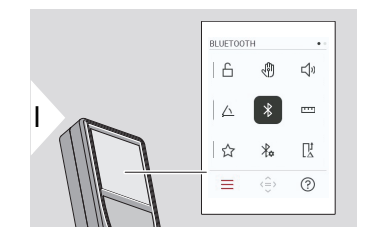

- **TUŞ KİLİDİ**'yi [etkinleştir/devre dışı bırak](#page-28-0)
- री। **HAREKET** [AÇIK/KAPALI](#page-29-0)
- <br/> **SESLİ UYARI** [AÇIK/KAPALI](#page-29-0)

₩  $\leq$ 

 $\chi_{\alpha}$ 联

 $\sim$ 

 $\odot$ 

- **[AÇI BİRİMLERİ](#page-30-0)**  $\triangle$
- $\frac{1}{\sqrt{2}}$ **BLUETOOTH** [AÇIK/KAPALI](#page-30-0)
- **[MESAFE BİRİMLERİ](#page-31-0)**  $\overline{\mathbf{r}^{\mathsf{H}}}$
- **[FAVORILER](#page-32-0)** ☆
- $\frac{1}{2}$ **[BLUETOOTH AYARLARI](#page-33-0)**

#### $\odot$ INFORMATION  $\circ$  $\overline{x}_A$  $\Omega$  $\overline{x}_{A}$  $\tilde{\mathbb{Z}}$  $\bullet$ 回  $\overline{2}$  $\sqrt{2}$  $\circledcirc$  $\bigcap_{i=1}^{\infty}$  $\overline{0}$  $\equiv$   $\Leftrightarrow$  $_{\odot}$  $\overline{Q}$  $\mathbf{i}$

**[ZAMAN](#page-37-0)**

**[DİL](#page-38-0)**

 $\prod_{\Delta}^1$ 

**[CİHAZI SIFIRLA](#page-39-0)**

**[EKRAN AYDINLATMASI](#page-39-0)**

**[MESAFE OFSETİ](#page-36-0)**

**[BİLGİ/E](#page-40-0)‑ETİKET**

宓 **[EKRAN DÖNÜKLÜĞÜ](#page-41-0)**

**[EĞİM SENSÖRÜ KALİBRASYONU](#page-42-0)**  $\circledcirc$ 

 $\mathcal{L}^{\odot}$ **[KAPANMA ZAMANI](#page-45-0)**

**[HEDEF ARAYICI](#page-46-0)** ෦෨

### <span id="page-28-0"></span>**TUŞ KİLİDİ'yi etkinleştir/ devre dışı bırak**

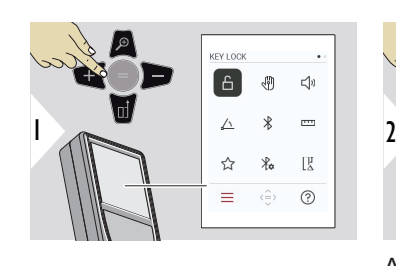

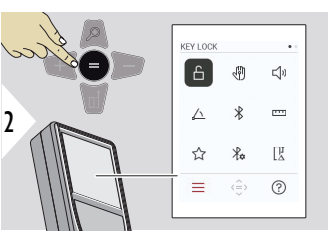

AÇIK/KAPALI arasında geçiş yapın

Etkinleştirilmiş bir tuş kilidi, cihaz kapatılsa bile etkin kalır.

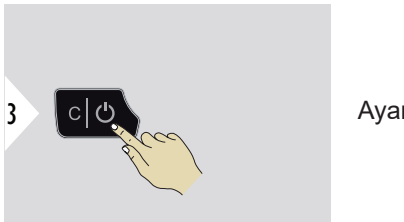

Ayarlardan çıkın.

☞ **TUŞ KİLİDİ** etkinleştirilmişse: Cihaz, cihaza erişmek için açıldıktan sonra **=** tuşuna basın.

### <span id="page-29-0"></span>**HAREKET AÇIK/KAPALI**

Bu özellik, cihaza dokunmadan ölçümlerin tetiklenmesini sağlar. Bunu yapmak için lazer hüzmesini elinizle veya 5 ilâ 25 cm içindeki başka bir nesneyle kesin.

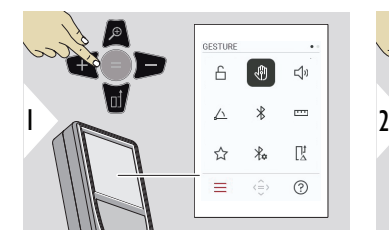

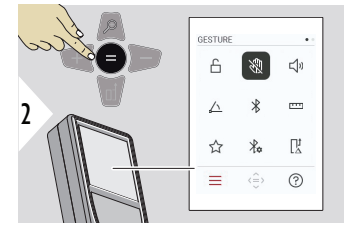

AÇIK/KAPALI arasında geçiş yapın

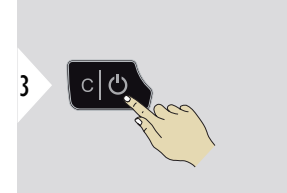

Ayarlardan çıkın.

**SESLİ UYARI AÇIK/KAP-ALI**

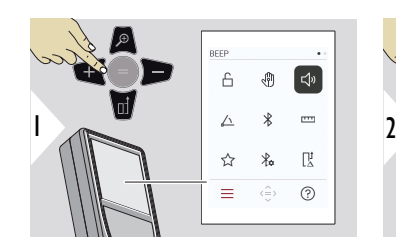

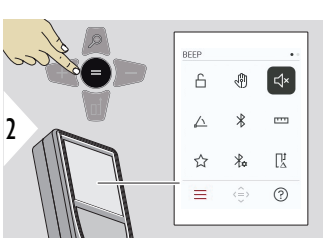

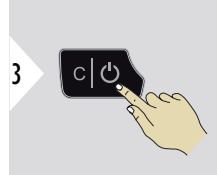

AÇIK/KAPALI arasında geçiş yapın

Ayarlardan çıkın.

## <span id="page-30-0"></span>**AÇI BİRİMLERİ**

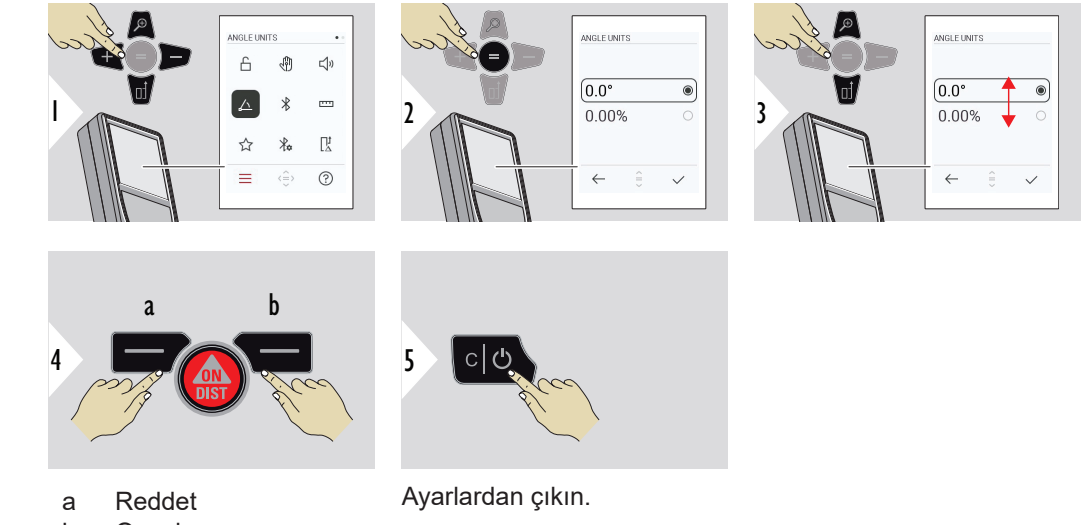

b Onayla

**BLUETOOTH AÇIK/KAP-ALI**

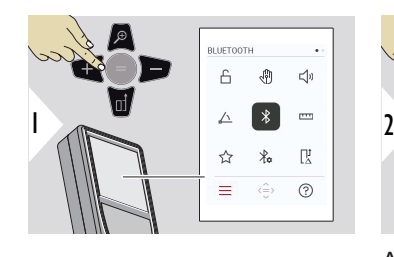

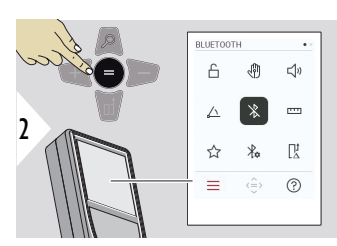

AÇIK/KAPALI arasında geçiş yapın

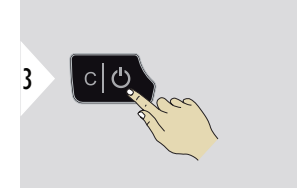

Ayarlardan çıkın.

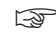

☞ Bluetooth açıldığında durum çubuğunda siyah Bluetooth simgesi görüntülenir. Simgenin rengi bağlantı kurulduktan sonra mavi olur.

<span id="page-31-0"></span>**MESAFE BİRİMLERİ**

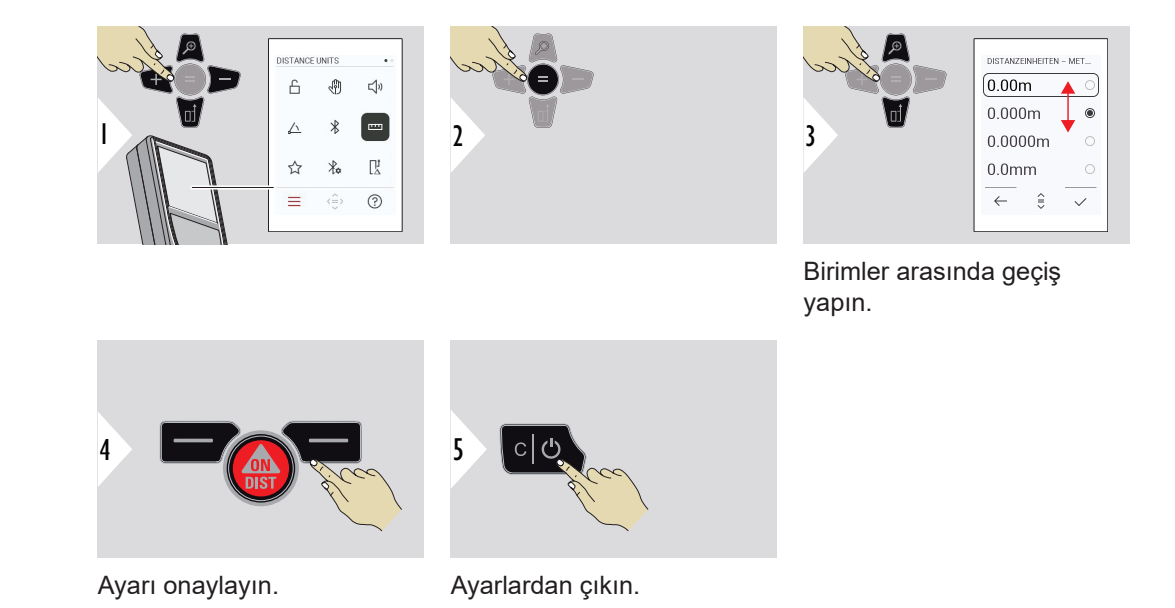

### <span id="page-32-0"></span>**FAVORILER**

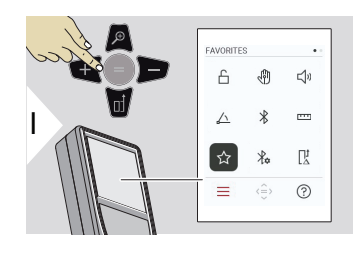

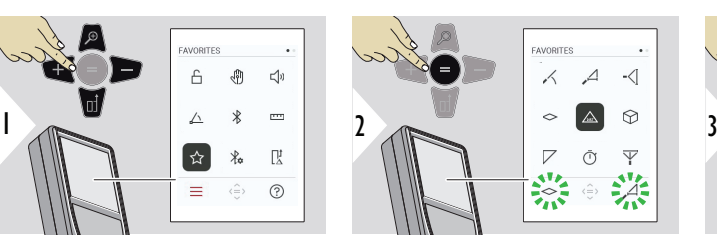

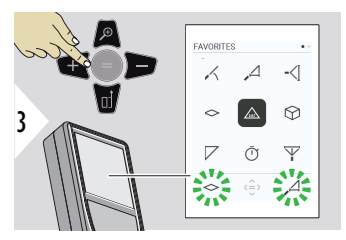

Sık kullanılan işlevi seçin.

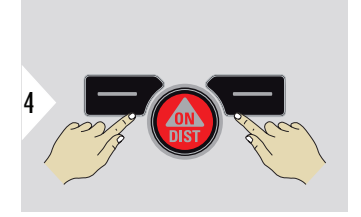

Sol veya sağ seçim tuşuna basın. İşlev, ilgili seçim tuşunun üzerinde sık kullanılan olarak ayarlanır.

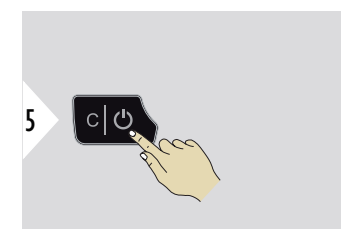

Ayarlardan çıkın.

### <span id="page-33-0"></span>**BLUETOOTH AYARLARI**

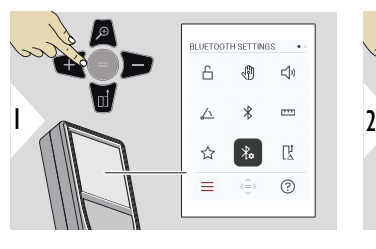

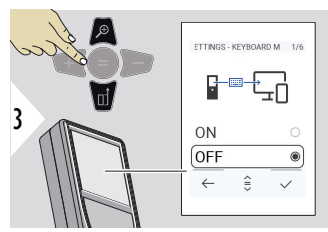

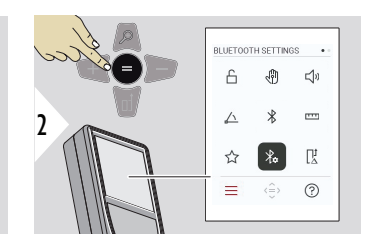

**BT AYARLARI - KLAVYE MODU**

AÇIK veya KAPALI öğesini seçin.

Ölçümlerin harici bir klavyede girilirken bir bilgisayar, tablet veya akıllı telefona iletilmesini sağlar.

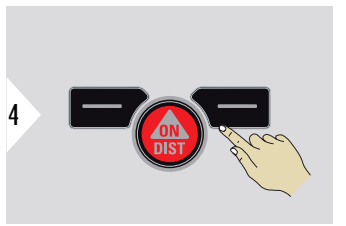

Ayarı onaylayın.

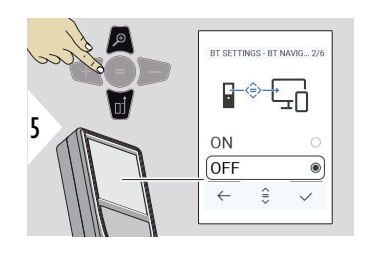

### **BT AYARLARI - BLUETO-OTH NAVİGASYONU**

Etkinleştirilmişse sağ sık kullanılan tuşunu kullanarak ölçümleri manuel olarak göndermek mümkündür. Sol sık kullanılan tuşu, gezinme için ok tuşlarını açıp kapatmaya izin verir.**1)**

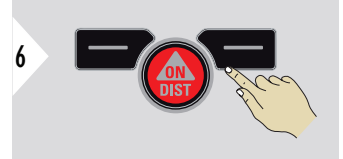

Ayarı onaylayın.

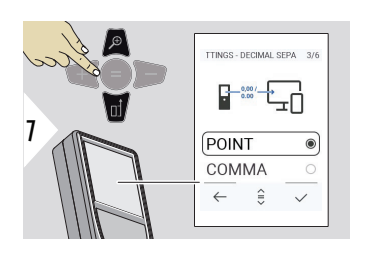

### **BT AYARLARI - ONDALIK AYIRICISI**

İletilen değer için ondalık nokta türünü seçin.

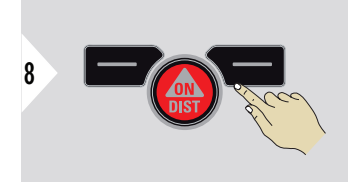

Ayarı onaylayın.

**1)** Örneğin, Microsoft Excel'de çalışırken hücreler arasında geçiş yapın. İlgili sık kullanılan tuşa uzun süre basılması/basılı tutulması, ekranda (gri renkle) gösterildiği gibi işlevi başlatır.

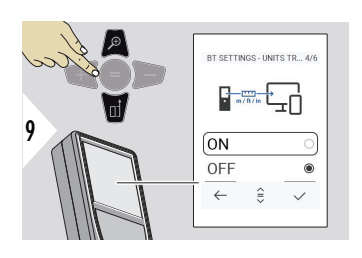

### **BT AYARLARI - BİRİM AKTARIMI**

Birimin iletilip iletilmediğini seçin.

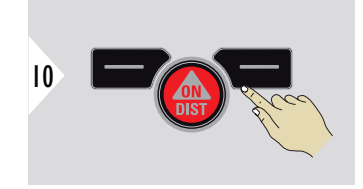

Ayarı onaylayın.

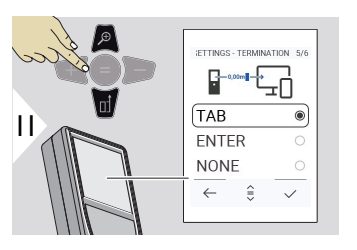

### **BT AYARLARI - SONL-ANMA İÇİN SON DEĞER**

İletimin sonlandırılmasını seçin.

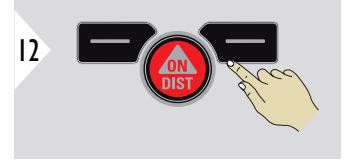

Ayarı onaylayın.

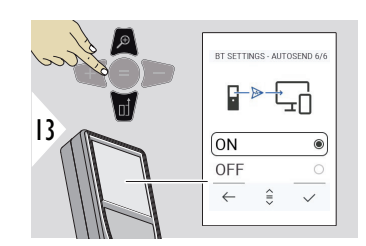

### **BT AYARLARI - OTOMATİK GÖNDERİM**

Değerin otomatik olarak mı manuel olarak mı iletileceğini seçin.

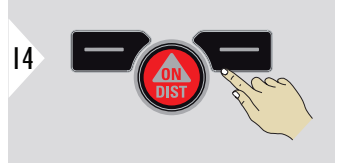

Ayarı onaylayın.
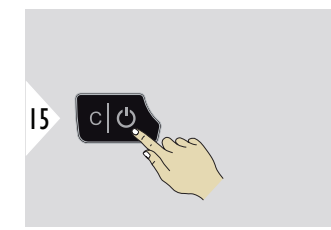

Ayarlardan çıkın.

☞ Klavye modu ve Otomatik gönderme için seçilmiş olan ayarlara bağlı olarak bazı seçim noktaları atlanabilir.

**MESAFE OFSETİ**

Ofset işlevi, otomatik olarak tüm ölçümlere belli bir değer ekler ya da tüm ölçümlerden bir değer çıkarır. Bu işlev, toleransların dikkate alınmasını sağlar. Ofset simgesi görüntülenir.

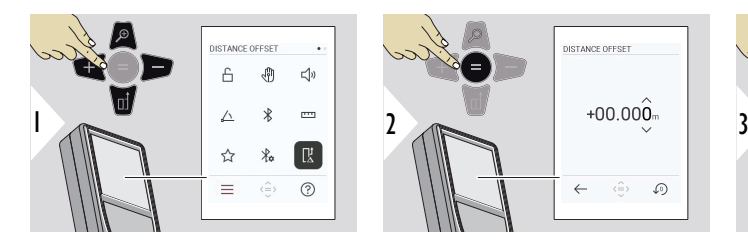

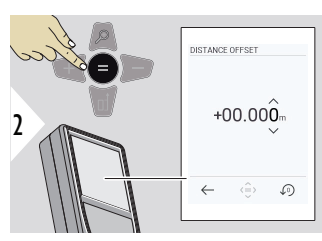

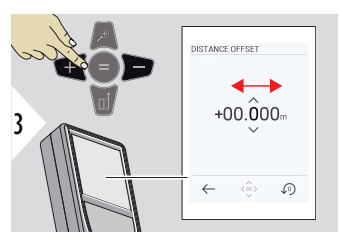

Basamağı seçin.

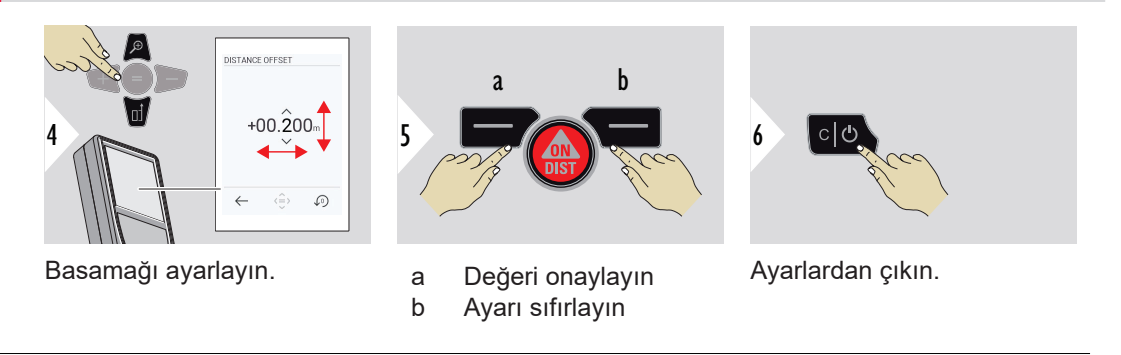

**ZAMAN**

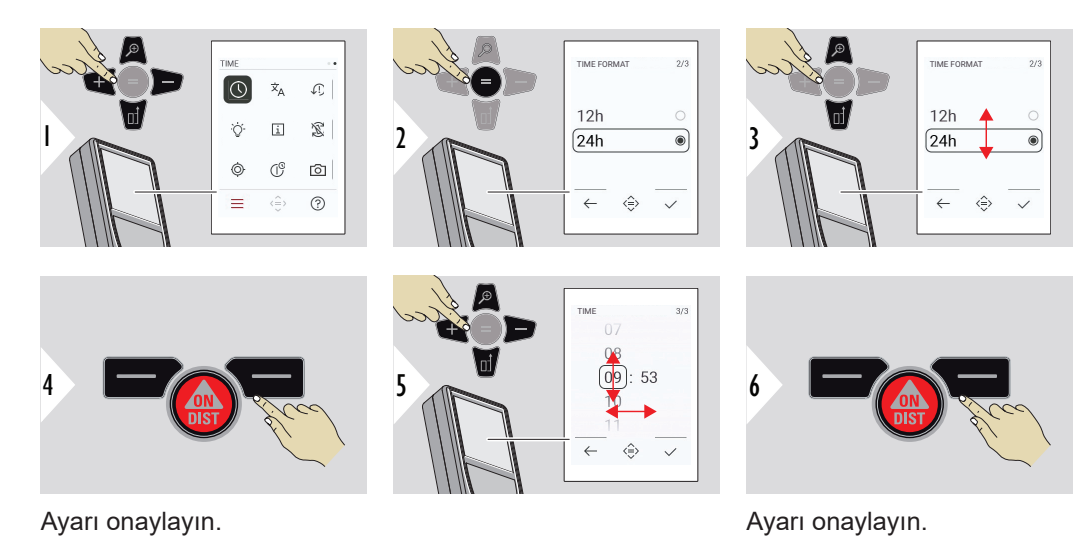

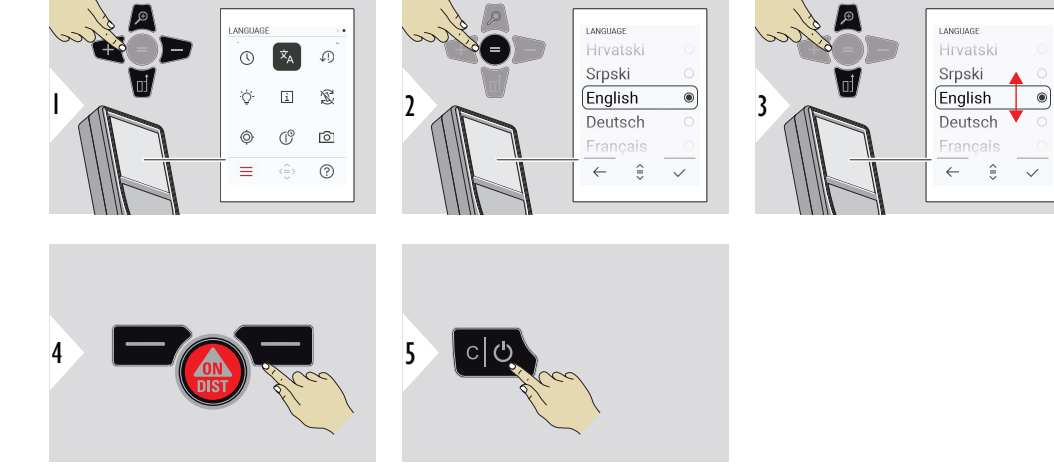

Ayarı onaylayın.

Ayarlardan çıkın.

#### **40 Ayarlar**

#### **CİHAZI SIFIRLA**

Sıfırlama, cihazı fabrika ayarlarına geri getirir. Tüm özelleştirilmiş ayarlar ve bellek verileri kaybolur.

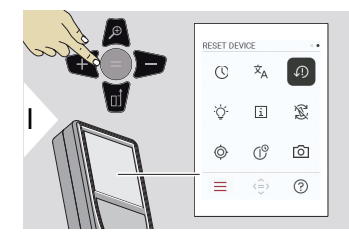

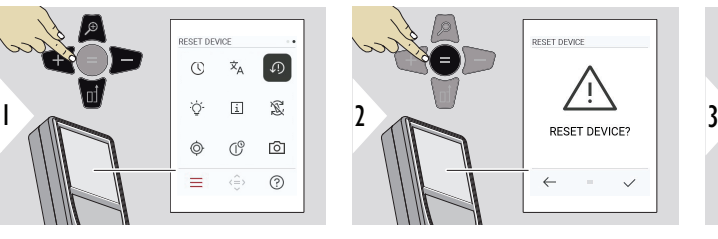

 $\overline{2}$ 

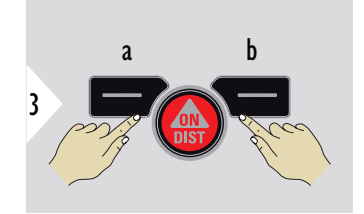

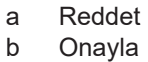

#### **EKRAN AYDINLATMASI**

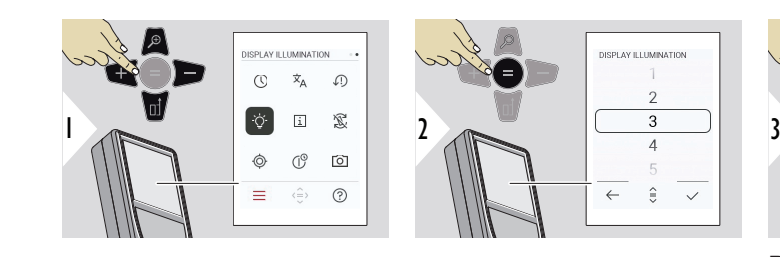

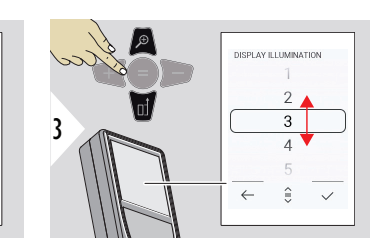

Parlaklığı seçin.

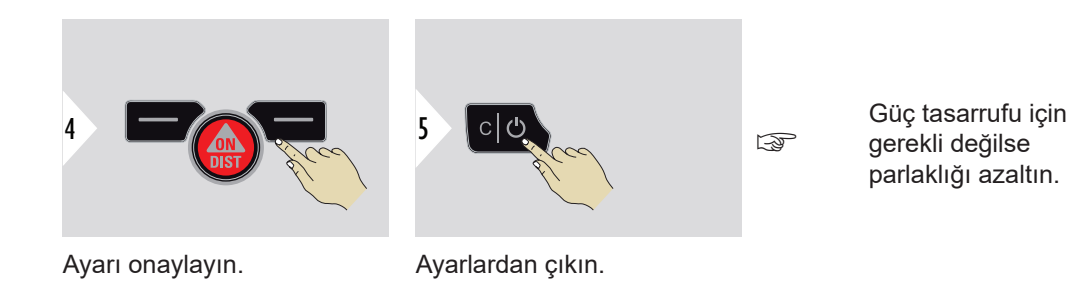

**BİLGİ/E‑ETİKET**

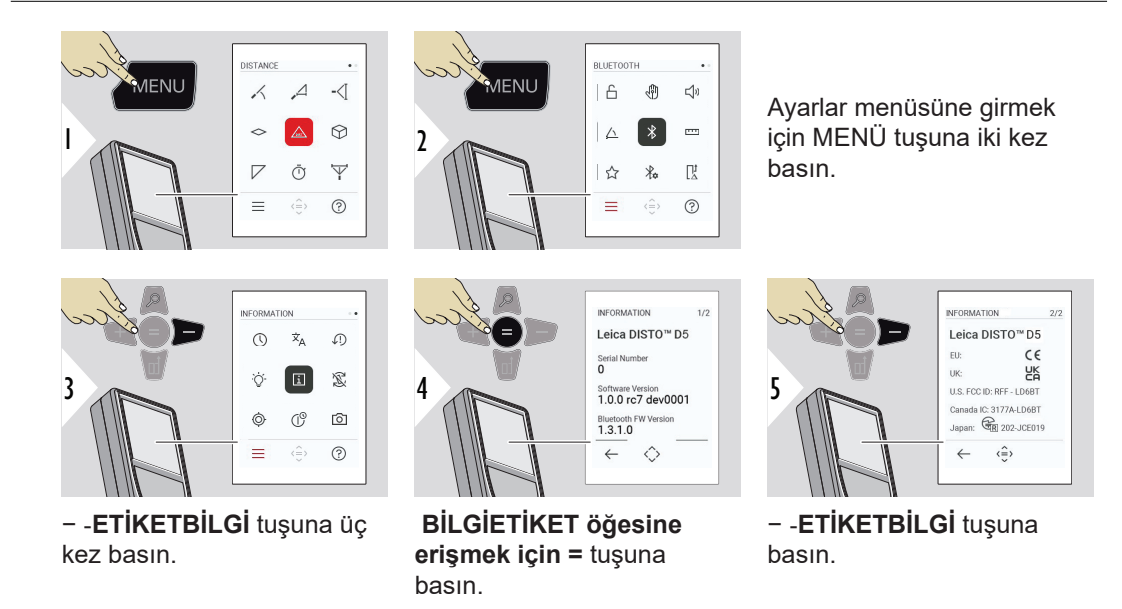

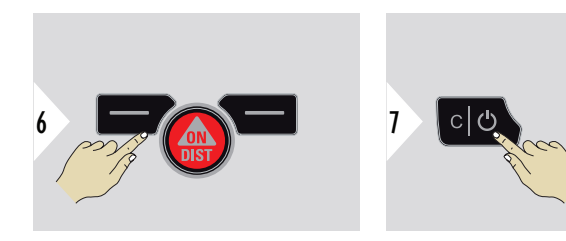

Bilgi ekranından çıkın.

Ayarlardan çıkın.

**EKRAN DÖNÜKLÜĞÜ**

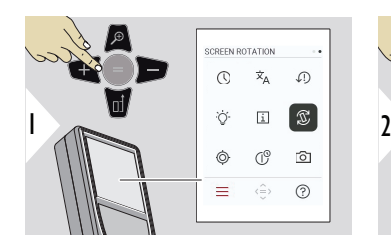

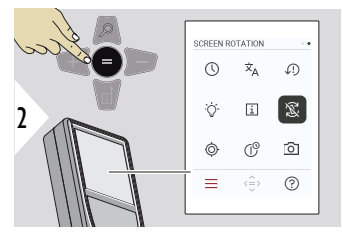

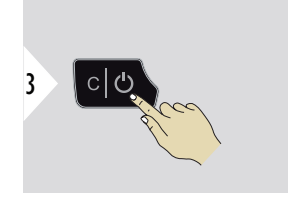

AÇIK/KAPALI arasında geçiş Ayarlardan çıkın. yapın

#### **Örnek**

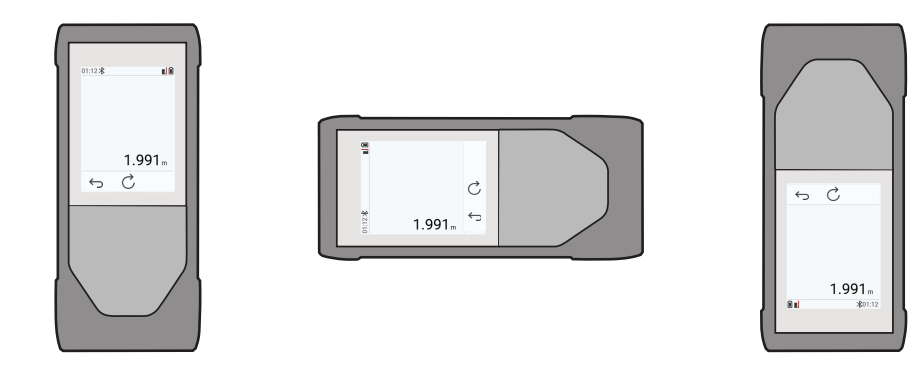

#### **EĞİM SENSÖRÜ KALİBRASYONU**

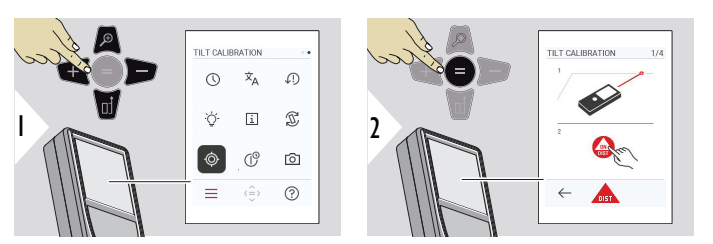

Ekrandaki talimatları takip edin.

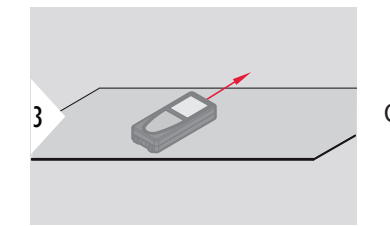

Cihazı tam olarak düz bir zemin üzerine yerleştirin.

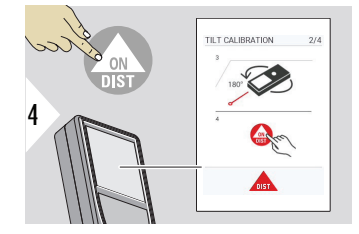

Bitirdikten sonra **ON/DIST** tuşuna basın. Ekrandaki talimatları takip edin.

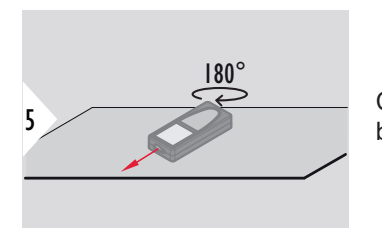

Cihazı yatay olarak 180° döndürün ve tekrar tam olarak düz bir zemin üzerine yerleştirin.

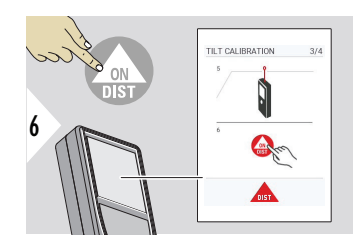

Bitirdikten sonra **ON/DIST** tuşuna basın. Ekrandaki talimatları takip edin.

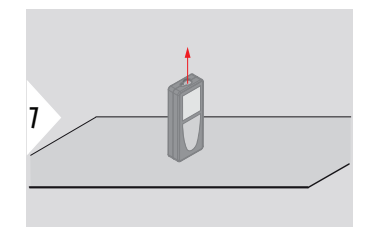

Cihazı tam olarak düz bir zemin üzerine yerleştirin.

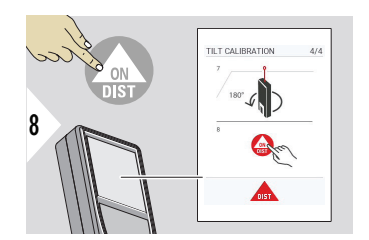

Bitirdikten sonra **ON/DIST** tuşuna basın. Ekrandaki talimatları takip edin.

<span id="page-45-0"></span>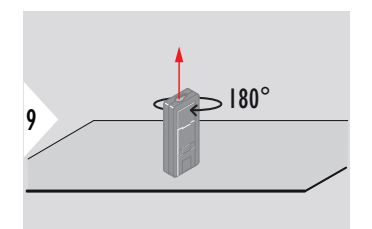

Cihazı yatay olarak 180° döndürün ve tekrar tam olarak düz bir zemin üzerine yerleştirin.

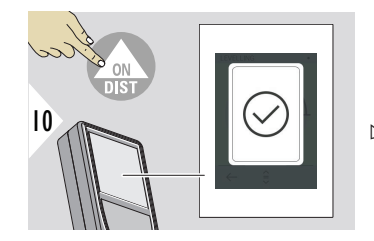

Bitirdikten sonra **ON/DIST** tuşuna basın.

☞ Cihaz, 2 saniye sonra temel moda geri döner.

#### **KAPANMA ZAMANI**

Cihazın otomatik olarak kapanacağı zamanı tanımlayın.

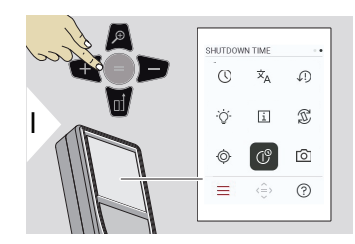

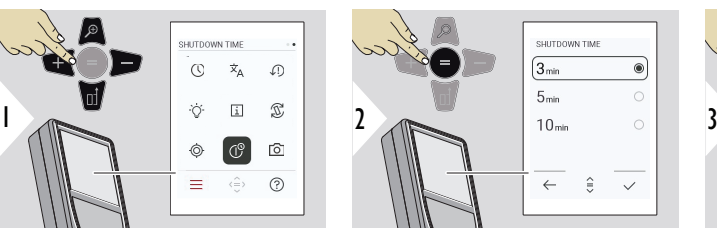

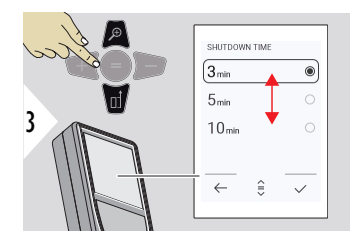

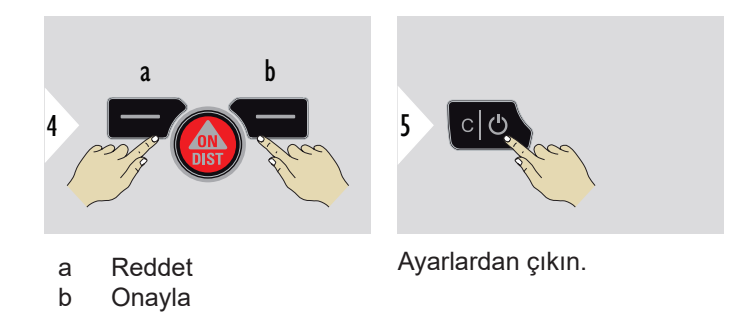

#### **HEDEF ARAYICI**

Bu özellik, dış mekanlardaki ölçümler için muhteşem bir yardımcıdır. Entegre nokta vizör (görüntü ekranı), hedefi ekranda görüntüler. Lazer noktası görünür olmasa bile cihaz, artı işaretinin ortasını ölçer.

- $_{\text{max}}$  Nokta vizörlü kamera yakın hedeflerde kullanıldığında paralaks hataları meydana gelir; sonuç olarak lazer, artı işaretinde yer değiştirmiş görünür. Bu durumda, artı işaretinin kaydırılmasıyla hata otomatik olarak düzeltilir.
- **1. Seçenek:**

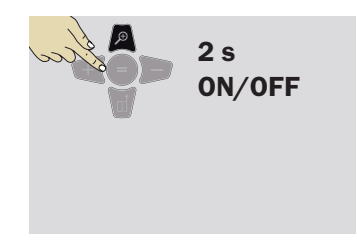

Nokta vizörü açmak/kapatmak için yakınlaştırma tuşunu 2 saniye basılı tutun. Cihaz kapatılıp tekrar açılsa bile durum kaydedilir ve aynı kalır.

☞ Nokta vizör, yalnızca lazer hüzmesi açıksa açılıp kapatılabilir.

**2. Seçenek:**

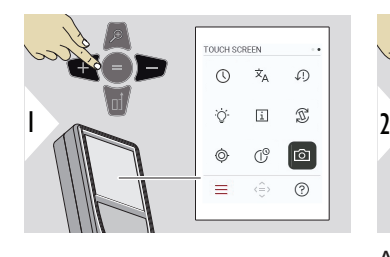

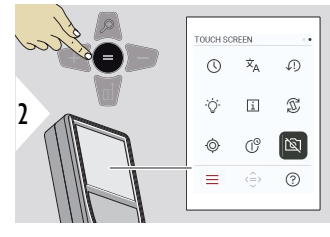

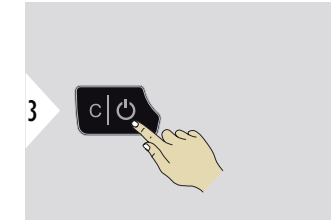

AÇIK/KAPALI arasında geçiş Ayarlardan çıkın. yapın

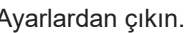

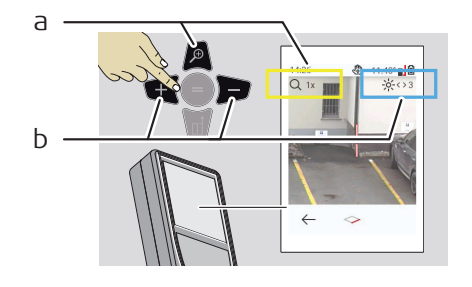

- a Yakınlaştırma tuşunu değiştirirken yakınlaştırmayı ayarlayın. Yakınlaştırma aşaması görüntüleniyor.
- b Sol ve sağ gezinme tuşlarıyla ışığı ayarlayın. **EKRAN AYDINLATMASI** değeri gösteriliyor.

# **6 İşlevler**

**Genel Bakış**

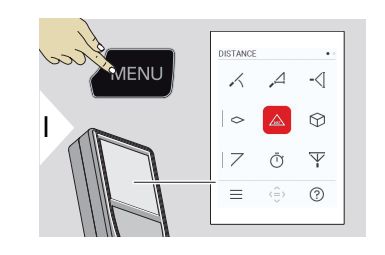

- **[AYNI SEVİYEYE GETİRME](#page-49-0)**  $\angle$
- $\overline{\phantom{a}}$ **[AKILLI YATAY](#page-50-0)**
- **[YÜKSEKLİK İZLEME](#page-50-0)**  $-\sqrt{2}$
- **[ALAN](#page-52-0)**  $\Diamond$
- Tek **[MESAFE](#page-54-0)**  $\triangle$
- **[HACİM](#page-54-0)** ᢙ
- **[ÜÇGEN ALAN](#page-56-0)**  $\overline{\phantom{a}}$
- Ō **[ZAMANLAYICI](#page-57-0)**
- $\overline{\Psi}$ **[PİSAGOR 3 NOKTALI](#page-58-0)**

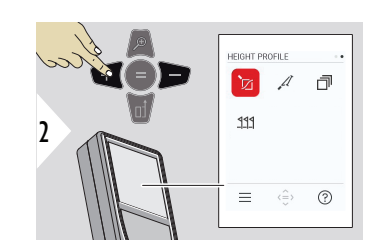

- **[YÜKSEKLİK PROFİLİ](#page-60-0)** 辽
- **[EĞİM](#page-62-0)**  $\mathcal{A}$
- ð **[BELLEK](#page-63-0)**
- **[SINIR BELİRLEME](#page-64-0)**  $221$

<span id="page-49-0"></span>Bu bölümde açıklanan tüm işlevleri aşağıdaki gibi kapatın/işlevlerden çıkın:

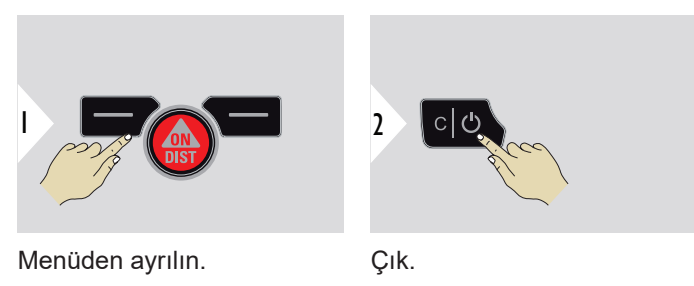

#### **AYNI SEVİYEYE GETİRME**

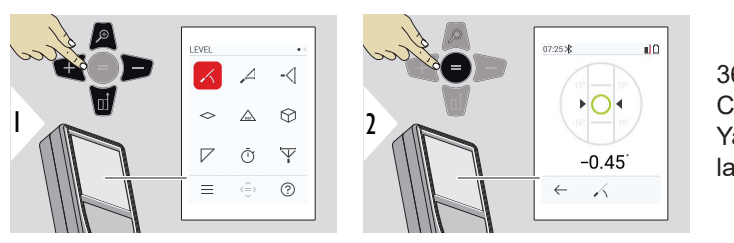

360° eğimleri görüntüler. Cihaz 0°'de bip sesi çıkarır. Yatay veya dikey ayarlamalar için ideal.

#### <span id="page-50-0"></span>**AKILLI YATAY**

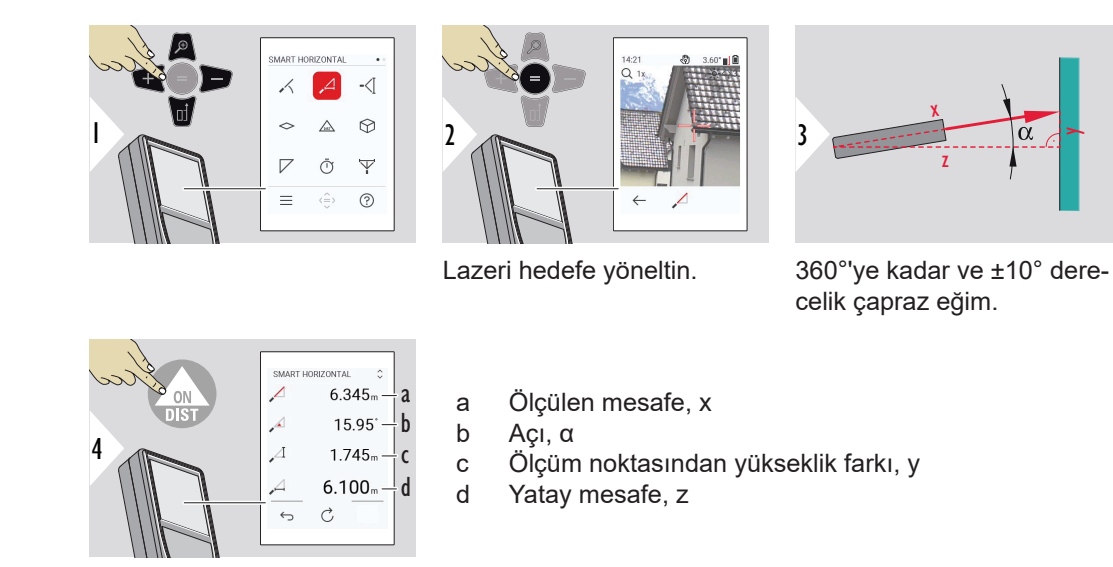

#### **YÜKSEKLİK İZLEME**

Uygun yansıtıcı noktaları olmayan binaların veya ağaçların yükseklikleri belirlenebilir. Alt noktada, mesafe ve eğim ölçülür; bu, yansıtıcı bir lazer hedefini gerektirir. Üst nokta, nokta vizör/ artı işareti ile hedeflenebilir ve sadece eğim ölçüldüğünden yansıtıcı bir lazer hedefi gerektirmez.

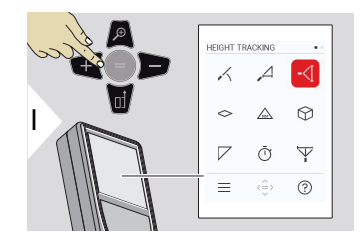

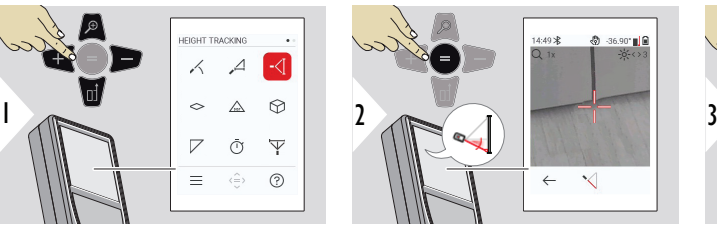

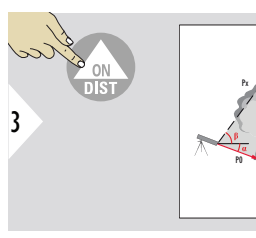

Lazeri aşağıdaki noktaya yöneltin.

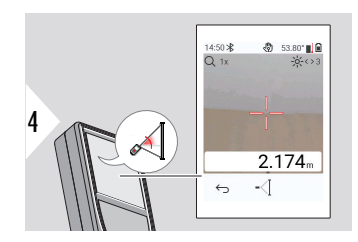

Lazeri yukarıdaki noktalara yöneltin, açı/yükseklik izleme otomatik olarak başlar.

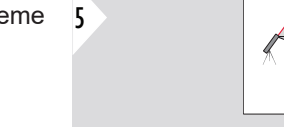

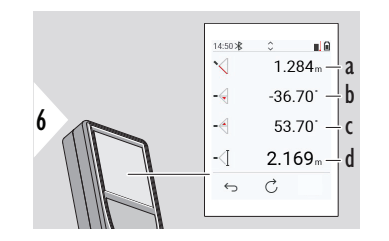

a Mesafe P0

- b Açı α
- c Açı β
- d Cihazın bir üçayak üzerinde açık konuma getirilmesi durumunda izleme yüksekliği y

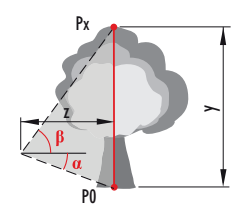

P0

 $\mathbf{P}$ 

<span id="page-52-0"></span>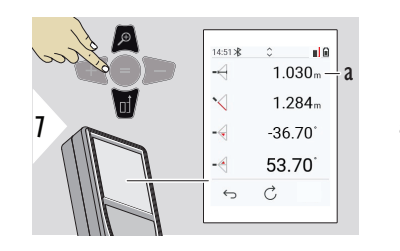

a Mesafe z

☞ Ana satırdaki değerleri alıp Bluetooth üzerinden göndermek için **Aşağı** gezinme tuşunu kullanın.

**ALAN**

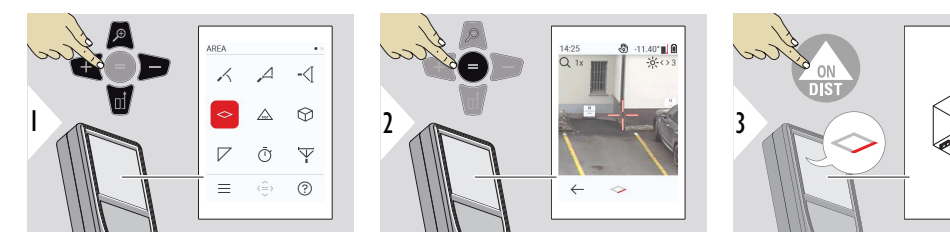

Aktif lazeri ilk hedef noktasına yöneltin.

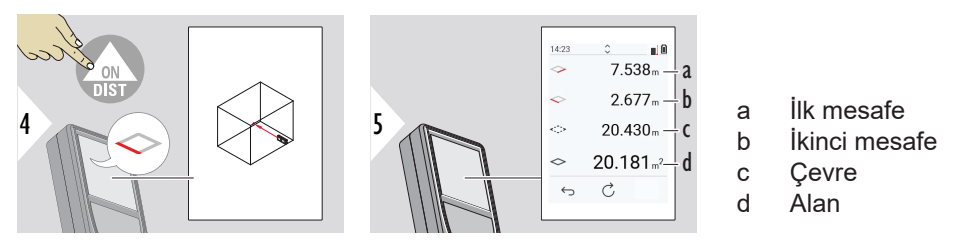

Aktif lazeri ikinci hedef noktasına yöneltin.

Ana sonuç, bu dikdörtgenin alanıdır. Bireysel ölçülen değerler ana satırın üzerinde gösterilir.

Kısmi ölçümler/boyacı işlevi, **vizör KAPALI**:

- İlk ölçümü başlatmadan önce + tuşuna basın.
- Tüm mesafeleri ölçün, = ile bitirin
- Son olarak, duvar alanını elde etmek amacıyla ikinci uzunluk için yüksekliği ölçün
- Duvar alanlarını eksiltmek (pencereler, kapılar) için − tuşuna basın, = ile bitirin

Kısmi ölçümler/boyacı işlevi, **vizör AÇIK**:

- İlk ölçümü başlatmadan önce 2 s için + tuşuna basın.
- tüm mesafeleri ölçün, bitirmek amacıyla 2 s için + tuşuna basın
- Son olarak, duvar alanını elde etmek amacıyla ikinci uzunluk için yüksekliği ölçün
- Duvar alanlarını eksiltmek (pencereler, kapılar) için − tuşuna basın, = ile bitirin

#### <span id="page-54-0"></span>**Tek MESAFE**

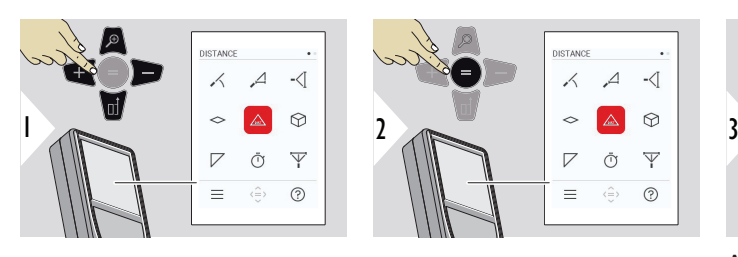

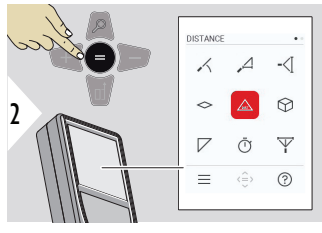

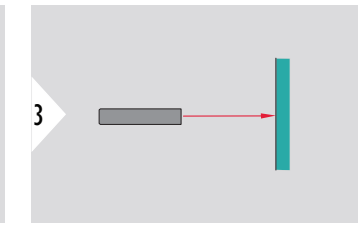

Aktif lazeri hedefe yöneltin.

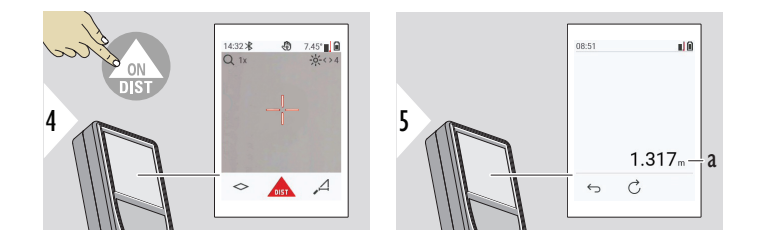

a Ölçülen mesafe

**HACİM**

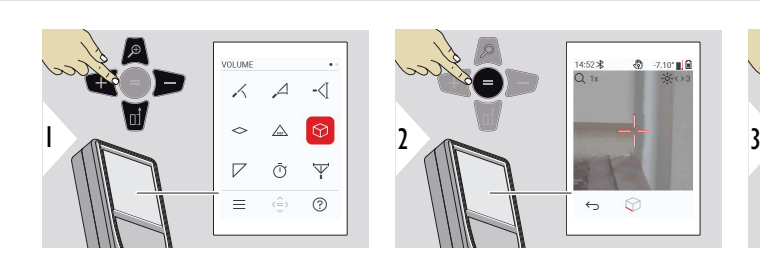

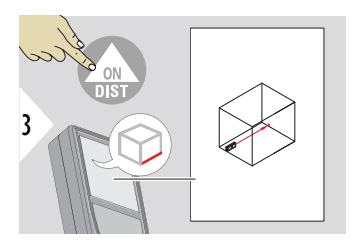

Aktif lazeri ilk hedef noktasına yöneltin.

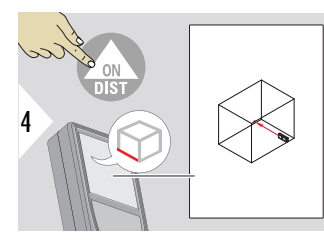

Aktif lazeri ikinci hedef noktasına yöneltin.

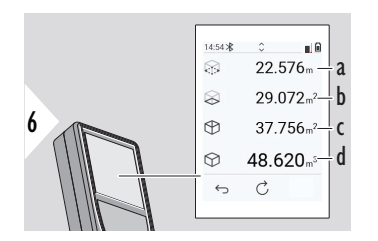

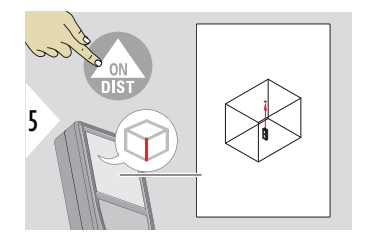

Aktif lazeri üçüncü hedef noktasına yöneltin.

- a Çevre
- b Tavan/zemin alanı
- c Duvar alanları
- d Hacim

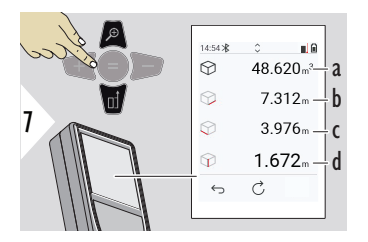

a Hacim b İlk mesafe

- c İkinci mesafe
- d Üçüncü mesafe

Daha fazla sonuç.

#### <span id="page-56-0"></span>**ÜÇGEN ALAN**

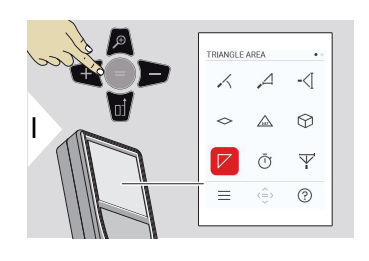

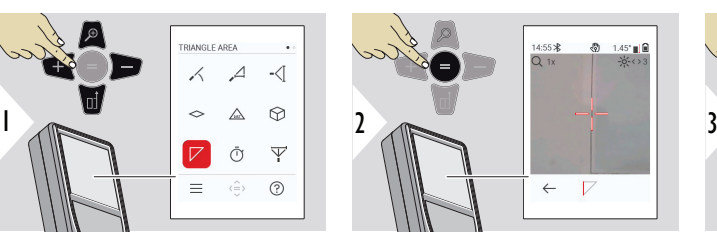

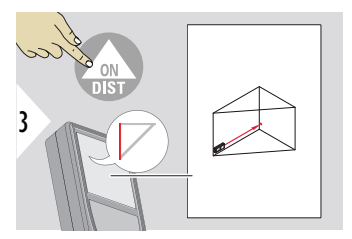

Aktif lazeri ilk hedef noktasına yöneltin.

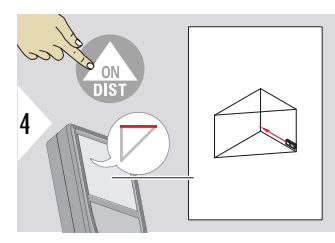

Aktif lazeri ikinci hedef noktasına yöneltin.

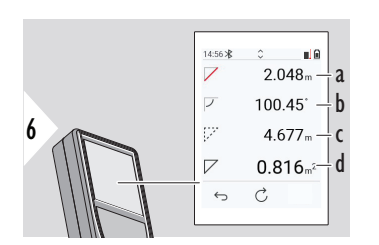

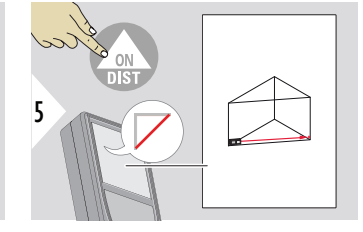

Aktif lazeri üçüncü hedef noktasına yöneltin.

- a Üçüncü mesafe
- b Birinci ve ikinci ölçüm arasındaki açı
- c Çevre
- d Üç köşeli alan

<span id="page-57-0"></span>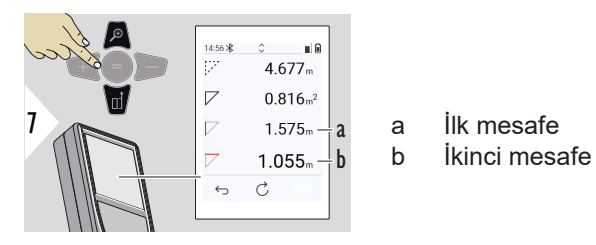

Daha fazla sonuç.

- 
- ☞ Ana sonuç, bu üçgenin alanıdır. + veya − ile birçok üçgen toplanabilir veya çıkarılabilir. Bkz. [Topla/Çıkar.](#page-23-0)

**ZAMANLAYICI**

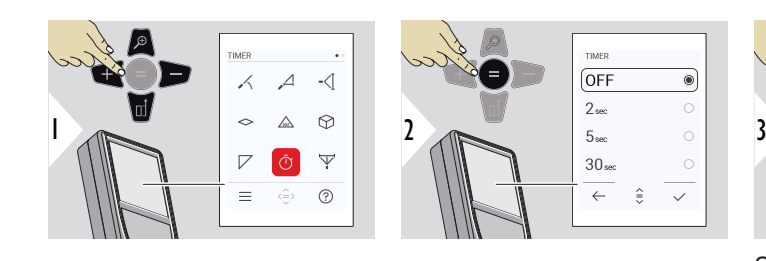

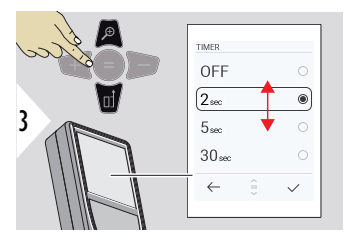

Serbest bırakma zamanını seçin.

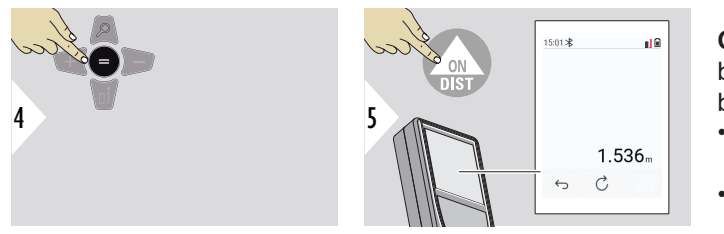

Ayarı onaylayın.

**ON/DIST** tuşuna basıldığında zamanlayıcı başlar.

- Geri sayım ekranda gösterilir
- Geri sayım sırasında bir aralık bip sesi duyulur

#### <span id="page-58-0"></span>**PİSAGOR 3 NOKTALI**

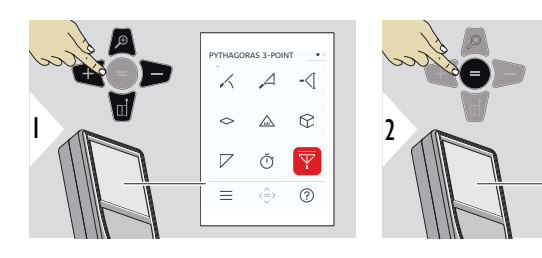

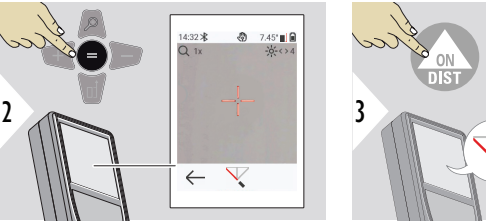

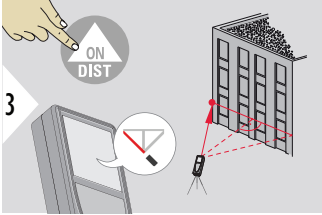

Lazeri ilk hedef noktasına yöneltin.

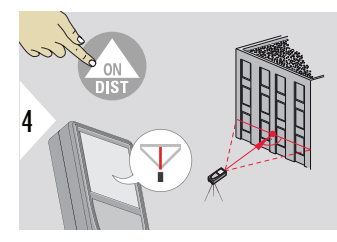

Lazeri bir dikdörtgen içinde ikinci hedef noktasına yöneltin.

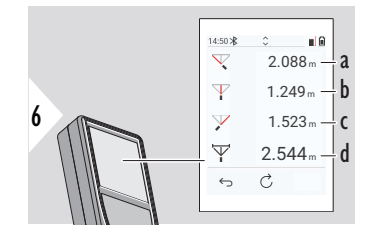

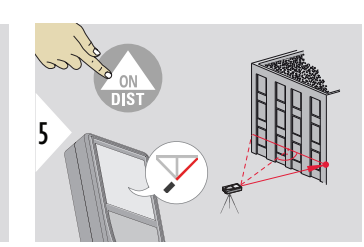

Lazeri üçüncü hedef noktasına yöneltin.

- a İlk mesafe
- b İkinci mesafe
- c Üçüncü mesafe
- d İlk ve üçüncü hedef noktası arasındaki mesafe

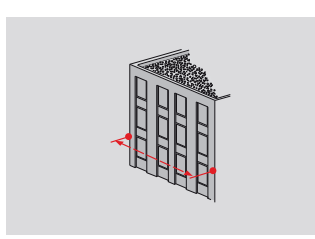

Sonuç, ana satırda gösterilir. İşlev sırasında ölçüm tuşuna 2 saniye süreyle basılırsa minimum veya maksimum ölçüm otomatik olarak etkinleşir.

Pisagorun sadece dolaylı yatay ölçümler için kullanılmasını tavsiye ederiz. Yükseklik ölçümü (düşey) için eğim ölçümü olan bir işlevin kullanılması daha doğru olacaktır.

☞ Ana satırdaki değerleri alıp Bluetooth üzerinden göndermek için **Aşağı** gezinme tuşunu kullanın.

### <span id="page-60-0"></span>**YÜKSEKLİK PROFİLİ**

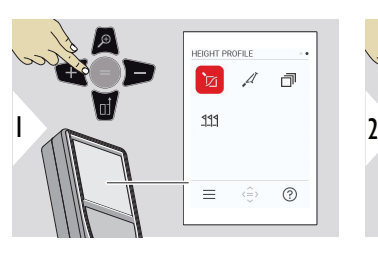

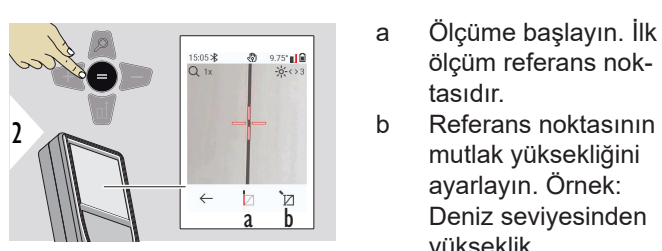

3 **REF** 

Lazeri referans noktasına (REF) yöneltin.

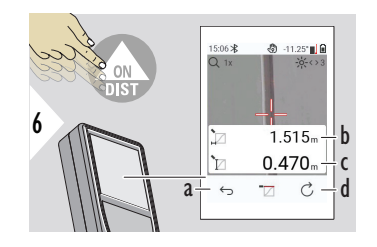

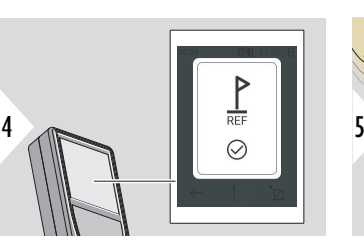

REF 1  $\overline{0}$ 2 3  $\mathbb{Z}$  $\frac{3}{d}$ h

ölçüm referans nok-

mutlak yüksekliğini ayarlayın. Örnek: Deniz seviyesinden

tasıdır.

yükseklik

- a Önceki ölçüm noktalarını okumak için geri adım atın
- b Cihaza yatay mesafe = d
- c Referans noktasına (REF) yükseklik  $fark<sub>l</sub> = h$
- d Yeni yükseklik profili ölçümünü başlatın

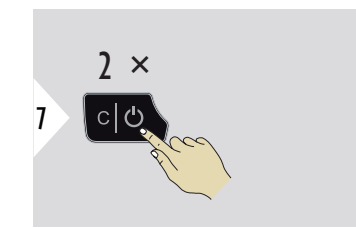

İşlevden çıkın.

- ☞ Sürekli yükseklik profili ölçümü için **ON/DIST** tuşuna > 2 saniye basın.
- ☞ Bir referans noktası ile olan kot farklarının ölçümü için idealdir. Aynı zamanda profilleri ve arazi kesitlerini ölçmek için kullanılır. Referans noktası ölçüldükten sonra, takip eden her nokta için yatay mesafe ve yükseklik gösterilir.

#### **Seçenek: Referans noktasının mutlak yüksekliğini ayarlayın**

Ölçülen referans noktası için yüksekliği ayarlamak mümkündür. Örneğin: Ölçülen referans noktasının seviyesini deniz seviyesinden 400 m yüksekliğe ayarlayın. Referans noktasının 2 m üzerinde ölçülen bir nokta, bu durumda 402 m olacaktır.

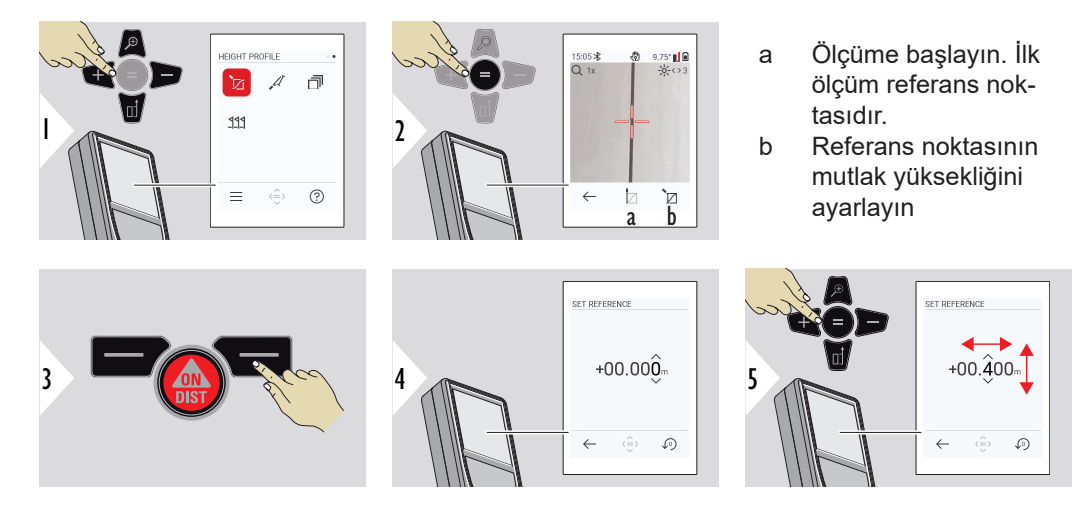

#### <span id="page-62-0"></span>**EĞİM**

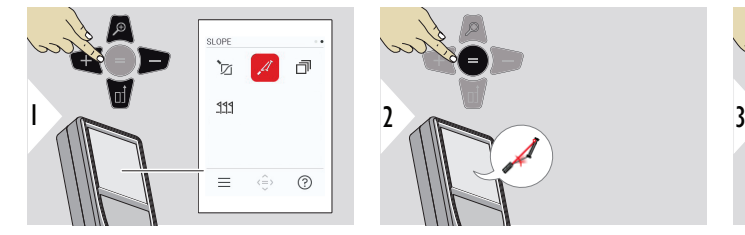

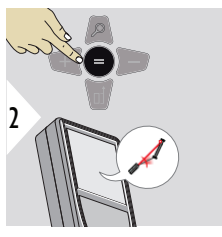

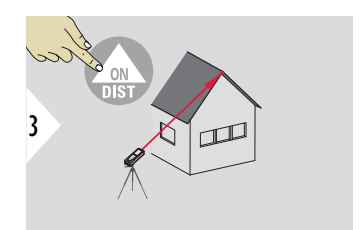

Lazeri üst hedef noktasına yöneltin.

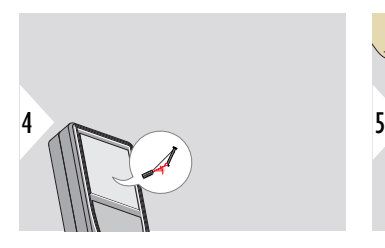

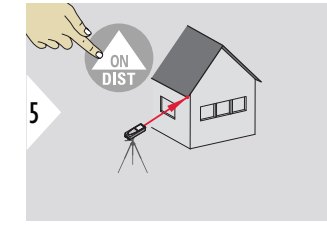

Lazeri alt hedef noktasına yöneltin.

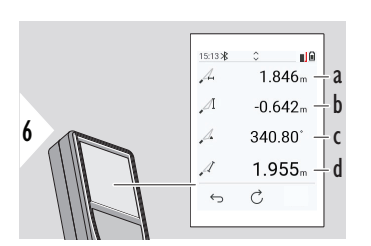

a İki nokta arasındaki yatay mesafe

- b İki nokta arasındaki düşey yükseklik
- c İki nokta arasındaki iç açı
- d İki nokta arasındaki mesafe

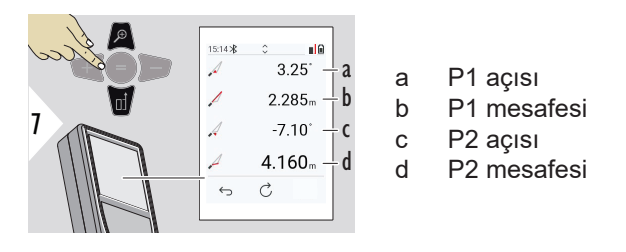

☞ İlave sonuçlarla birlikte iki nokta arasında dolaylı mesafe ölçümü. Çatı uzunluğu ve eğimi, bacanın yüksekliği vb. uygulamalar için idealdir. Cihazın ölçülen bu iki nokta ile aynı dikey düzlemde konumlandırılması önemlidir. Düzlem, iki nokta arasındaki hatta belirlenir. Bu, üçayak üzerindeki cihazın, her iki noktaya varmak için yalnızca dikey olarak hareket ettirildiği, yatay olarak döndürülmediği anlamına gelir.

#### **BELLEK**

Bellek - son 50 sonucu göster

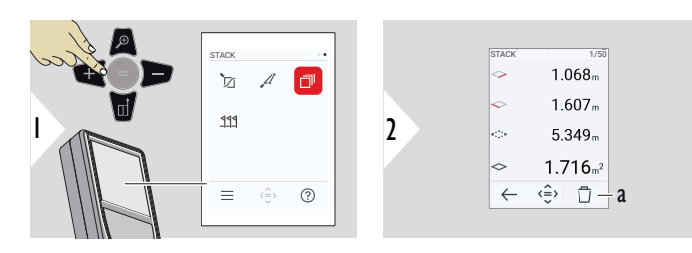

a Belleği silin

<span id="page-63-0"></span>

<span id="page-64-0"></span>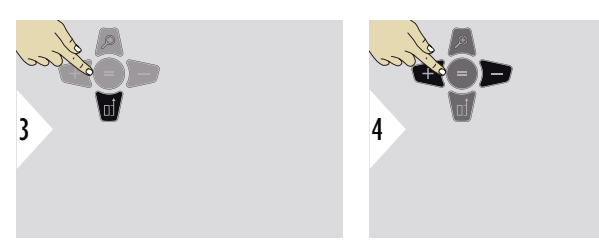

Özgül ölçüme ilişkin daha ayrıntılı sonuçlar görmek için Aşağı gezinme tuşunu kullanın.

Ölçümler arasında geçiş yapmak için Sol/Sağ gezinme tuşlarını kullanın.

#### **SINIR BELİRLEME**

İki farklı mesafe, **SINIR BELİRLEME - "a"** ve **SINIR BELİRLEME - "b"**, tanımlanmış ölçülen uzunlukları işaretlemek için girilebilir.

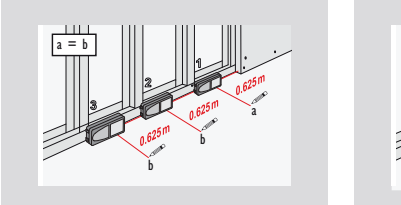

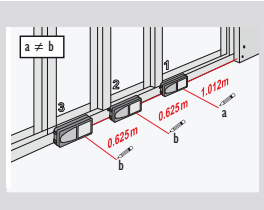

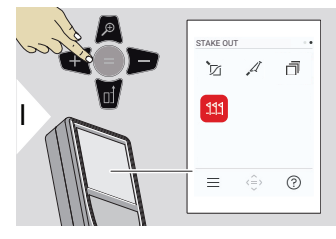

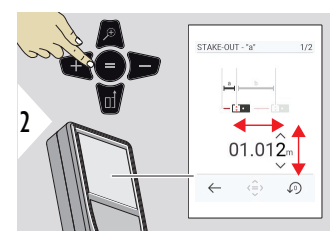

a mesafesini ayarlayın. Onaylamak için = tuşuna basın **SINIR BELİRLEME - "a"**.

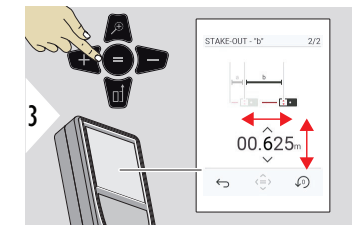

b mesafesini ayarlayın. Onaylamak için = tuşuna basın **SINIR BELİRLEME - "b"**.

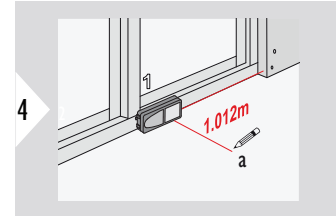

Ölçüme başlayın. Cihazı, işaretleme çizgisi boyunca yavaşça hareket ettirin. Önceki/sonraki işaretleme noktasına olan mesafe görüntülenir.

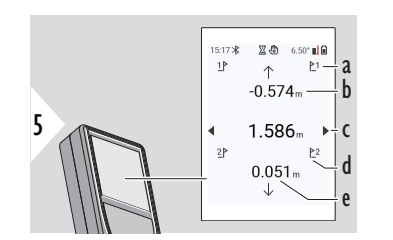

- a Önceki işaretleme noktası sayısı
- b Önceki işaretleme noktasına mesafe
- c Toplam mesafe
- d Sonraki işaretleme noktası sayısı
- e Sonraki işaretleme noktasına mesafe

Bir işaretleme noktasına 18 mm'nin altına yaklaşırken işaretleme noktasının değeri donar ve işaretleme amacıyla ekranın yan tarafında oklar görünür.

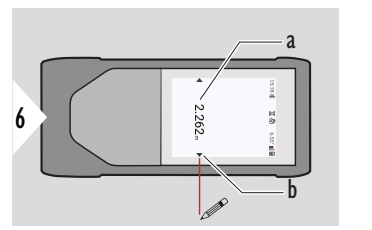

- a Mevcut işaretleme noktasının değeri b İşaretleme noktası konumu oklarla
	- gösterilir

# **7 Mesaj Kodları**

**Genel Bakış**

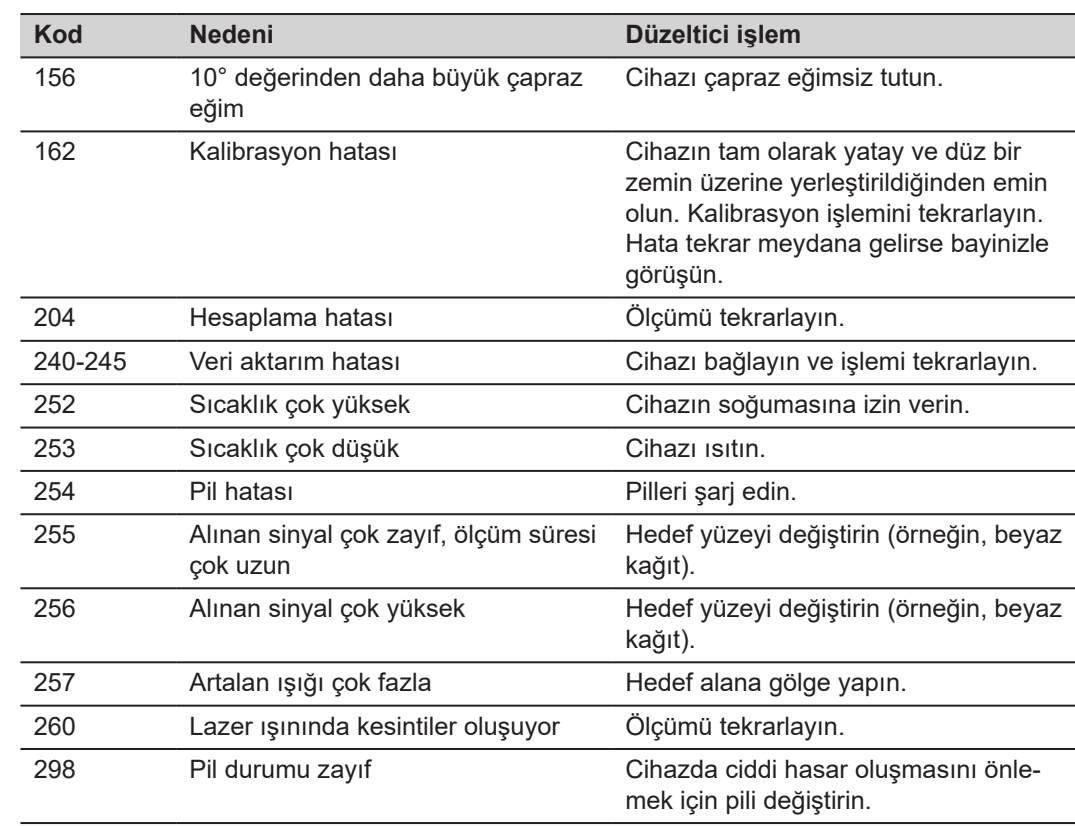

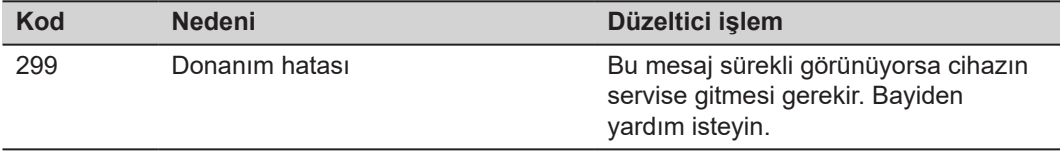

## **8 Bakım**

- Cihazı nemli, yumuşak bir bezle temizleyin
- Cihazı asla suya sokmayın
- Agresif temizleyici veya çözücü maddeleri kesinlikle kullanmayın

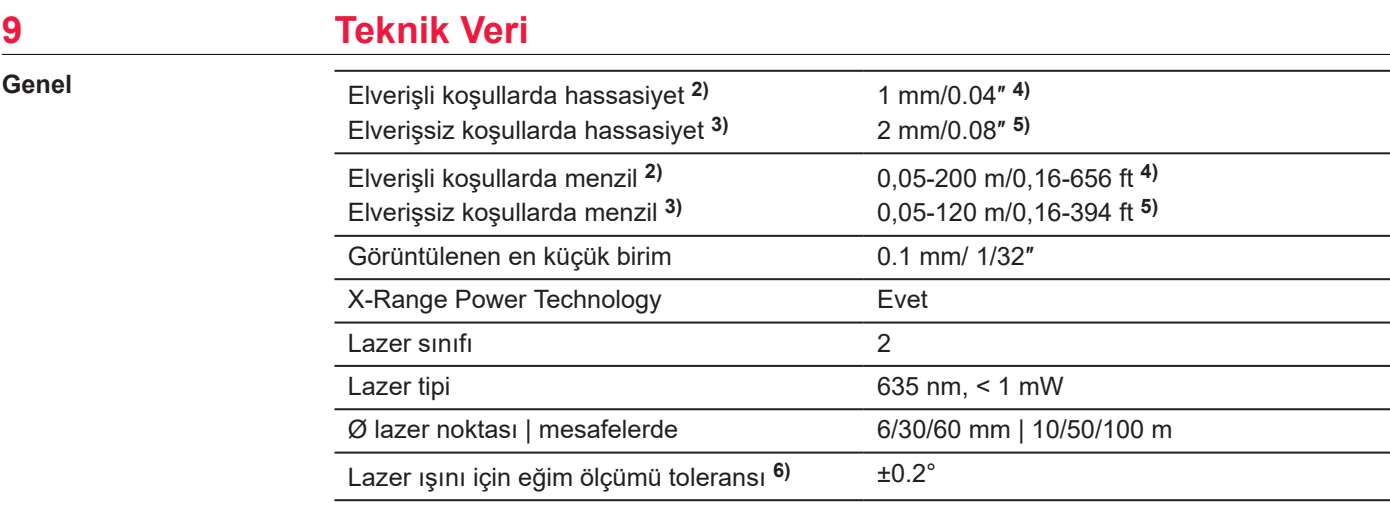

**2)** Elverişli koşullar şunlardır: beyaz ve dağınık yansıma yaratan hedef (beyaz boyalı duvar), düşük artalan aydınlatması ve orta sıcaklık düzeyleri.

**3)** Elverişsiz koşullar şunlardır: düşük veya yüksek yansıtıcı nitelikteki hedefler veya yüksek artalan aydınlatması veya belirtilen sıcaklık aralığının üst veya alt ucundaki sıcaklıklar.

**4)** Toleranslar, %95 güven düzeyi ile 0.05 m ilâ 10 m arasında geçerlidir. Elverişli koşullarda, 10 m'nin üzerindeki uzaklıklar için tolerans 0.10 mm/m düşebilir.

**5)** Toleranslar, %95 güven düzeyi ile 0.05 m ilâ 10 m arasında geçerlidir. Elverişsiz koşullarda, 10 m'nin üzerindeki uzaklıklar için tolerans 0.15 mm/m düşebilir.

**6)** Kullanıcı kalibrasyonundan sonra. Kadran başına ±45° dereceye kadar, derece başına ±0.01° ek açısal sapma.

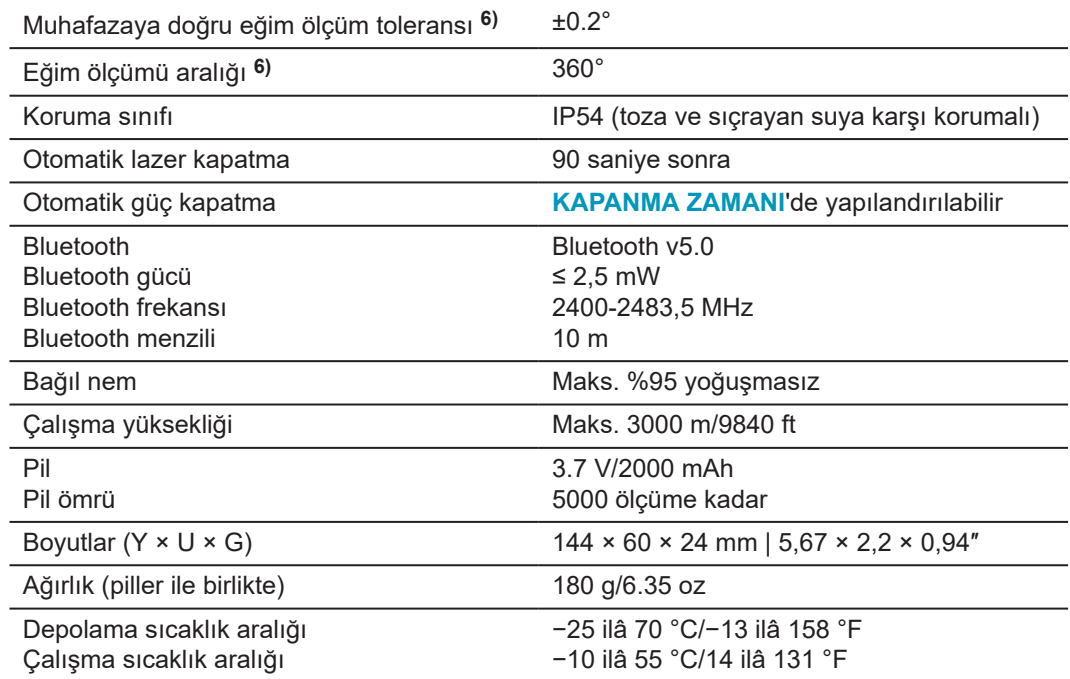

Oda sıcaklığında geçerlidir. Tüm çalıştırma sıcaklığı aralığı için, maksimum sapma ±0.1° olarak artış gösterir.

**6)** Kullanıcı kalibrasyonundan sonra. Kadran başına ±45° dereceye kadar, derece başına ±0.01° ek açısal sapma.

Oda sıcaklığında geçerlidir. Tüm çalıştırma sıcaklığı aralığı için, maksimum sapma ±0.1° olarak artış gösterir.
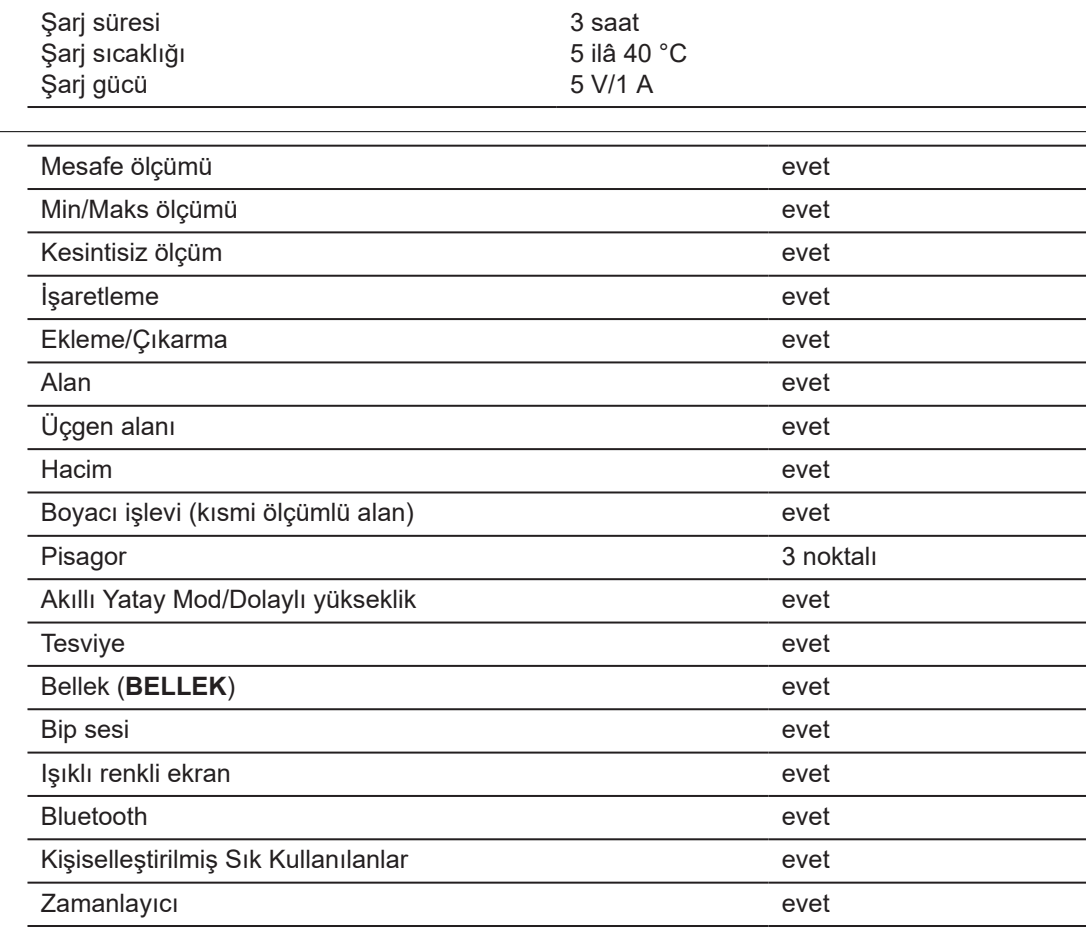

**İşlevler**

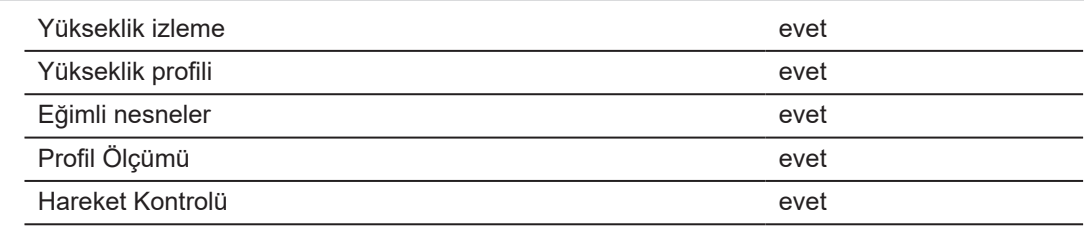

## **9.1 Ulusal Yönetmeliklere Uygunluk**

**Leica DISTO™ D5 etiketleme**

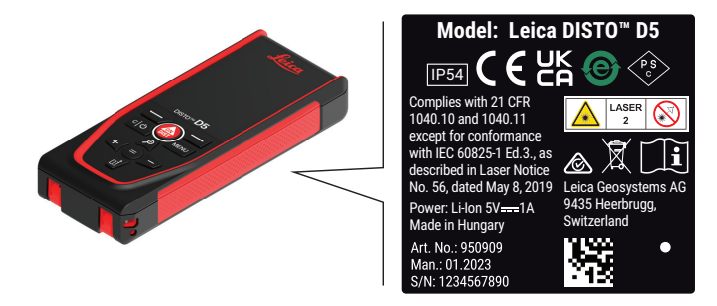

**AB**

İşbu belge ile Leica Geosystems AG, Leica DISTO™ D5 telsiz ekipman  $C \in$ türünün 2014/53/EUDirektifi ve diğer ilgili Avrupa Direktifleri ile uyumlu olduğunu beyan eder.

AB uyumluluk beyanının tam metni aşağıdaki İnternet adresinde mevcuttur: <http://www.disto.com/ce>.

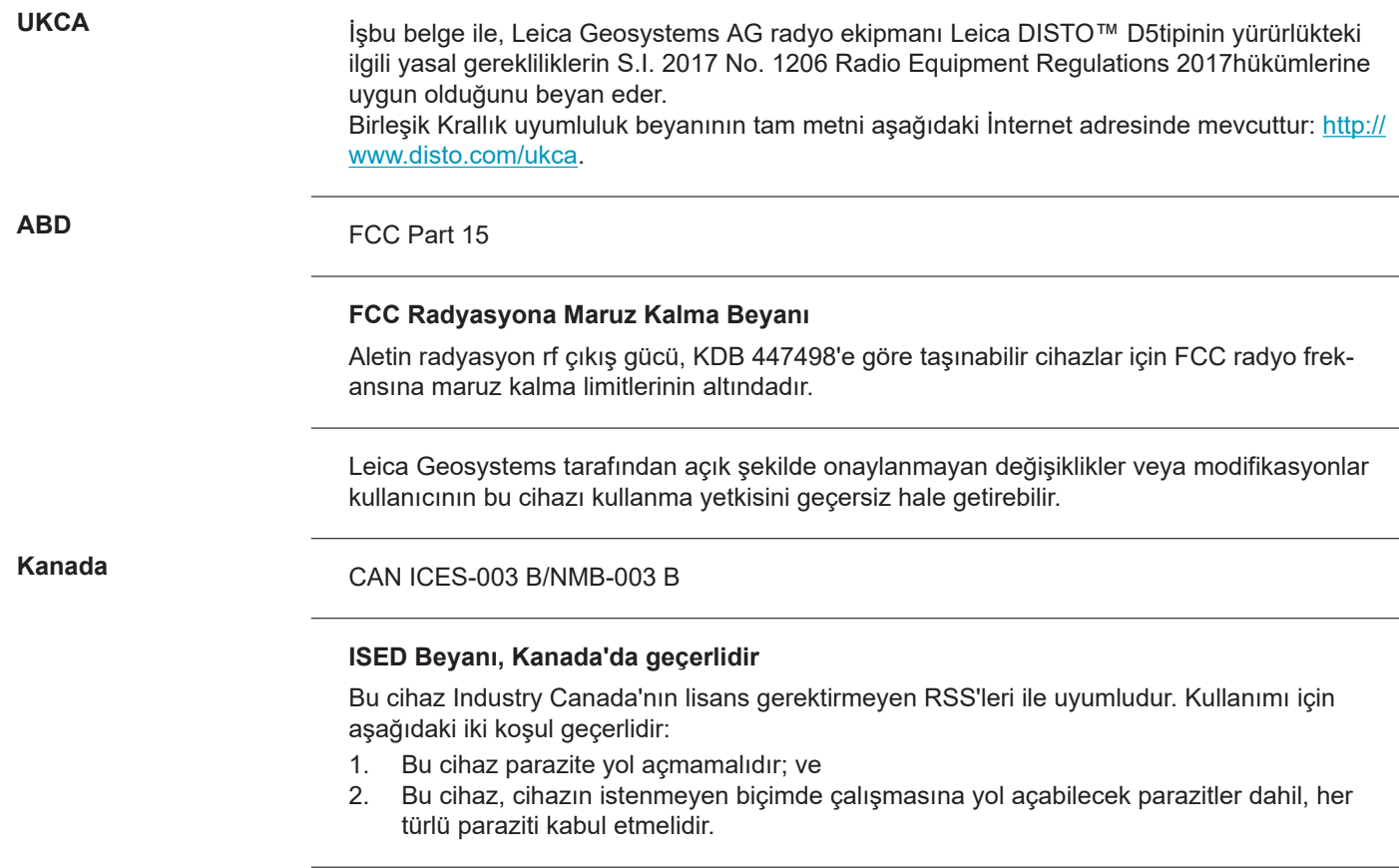

#### **Radyo Frekansına (RF) Maruz Kalma Uyumluluk Beyanı**

Cihazın verdiği RF çıkış gücü Health Canada Güvenlik Kuralları 6 taşınabilir cihazlar için sınırlandırma limitinin altındadır (ışın yayan cihaz ile ayrılma mesafesi ışın yayın cihaz ile kullanıcı ve/veya etrafta duran kişinin arasında olup, 20 cm'in altındadır).

**Japonya**

- Bu cihaz Japon Radyo Kanununa uygun olarak izinlendirilmiştir (電波法).
- Bu cihaz üzerinde değişiklik yapılmamalıdır (aksi takdirde verilen numara geçersiz olacaktır).

**Diğerleri**

Diğer ulusal düzenlemelere sahip olan ülkelerde uygunluk, kullanım ve çalıştırma öncesi onaylanmalıdır.

# **10 Uluslararası Sınırlı Garanti**

#### **Açıklama**

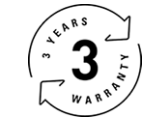

### **Uluslararası Sınırlı Garanti**

Leica DISTO™ D5, iki yllık Leica Geosystems AG garantisiyle sunulmaktadır. Ek bir yıl garanti almak için, ürünün satın alma tarihinden itibaren sekiz hafta içinde Leica [Disto Warranty](https://connect.leica-geosystems.com/disto-warranty) adresinde bulunan web sitemize kaydedilmesi gerekir. Ürün kaydedilmez ise iki yıllık garantimiz geçerlidir.

Uluslararası Sınırlı Garanti hakkında daha ayrıntılı bilgilere İnternette [Leica Warranty](https://leica-geosystems.com/about-us/compliance-standards/legal-documents?redir=1) adresinden ulaşılabilir.

#### **979589-1.1.0tr**

Orijinal metnin çevirisi (979589-1.1.0en) İsviçre'de yayınlandı, © 2024 Leica Geosystems AG

**Leica Geosystems AG** Heinrich-Wild-Strasse 9435 Heerbrugg Switzerland

**www.leica-geosystems.com**

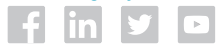

- when it has to be right

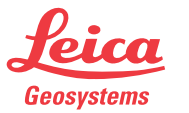

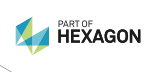